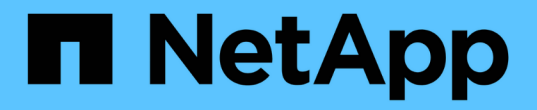

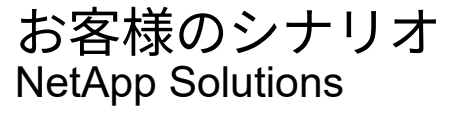

NetApp April 10, 2024

This PDF was generated from https://docs.netapp.com/ja-jp/netapp-solutions/xcp/xcp-bp-customerscenarios-overview.html on April 10, 2024. Always check docs.netapp.com for the latest.

# 目次

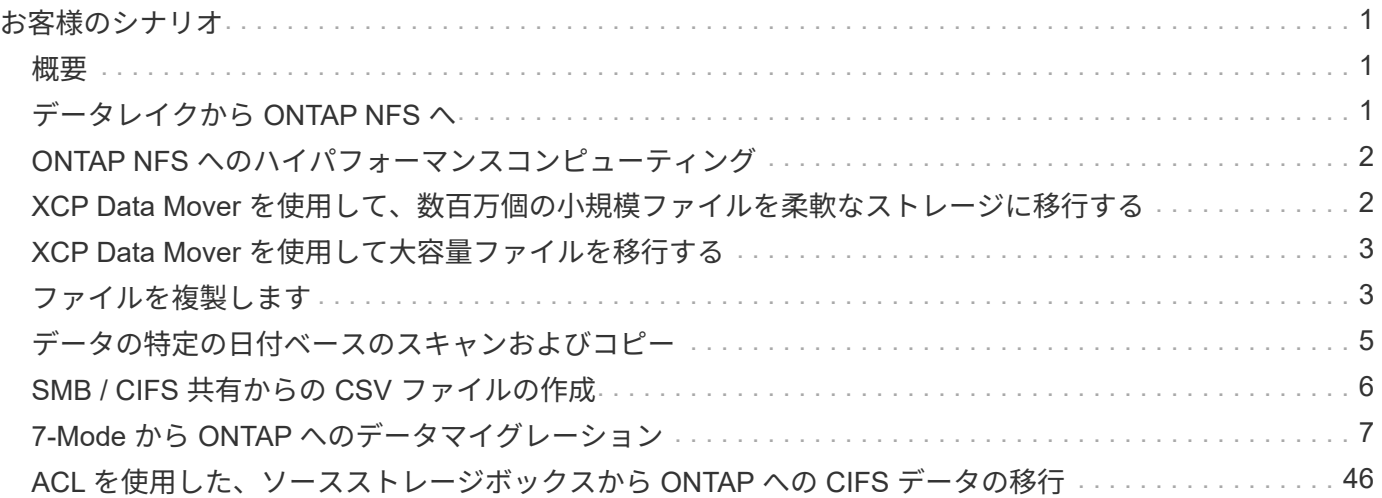

<span id="page-2-0"></span>お客様のシナリオ

#### <span id="page-2-1"></span>概要

このセクションでは、お客様のシナリオとそのアーキテクチャについて説明します。

## <span id="page-2-2"></span>データレイクから **ONTAP NFS** へ

この使用事例は、当社が実施した最も大規模な金融機関顧客向けコンセプトの実証( CPOC )に基づいています。ネットアップはこれまで、分析データを NetApp ONTAP AI に移動するためにネットアップの In-Place Analytics Module ( NIPAM )を使用してき ました。ただし、 NetApp XCP の最新の拡張機能とパフォーマンスの向上、および NetApp Data Mover 解決策独自のアプローチにより、 NetApp XCP を使用したデータ移 行が再度行われます。

#### お客様の課題と要件

お客様が直面する課題と要件には、次のものがあります。

- 構造化データ、非構造化データ、半構造化データ、ログ、 データレイク内のマシン間でデータを移動でき ます。AI システムでは、予測処理のために、これらすべてのタイプのデータを処理する必要があります。 データがデータレイクネイティブファイルシステムにある場合、データを処理することは困難です。
- お客様の AI アーキテクチャは、 Hadoop Distributed File System ( HDFS ) および Hadoop Compatible File System ( HCFS )からデータにアクセスできないため、データは AI 処理に利用できません。AI に は、 NFS などのわかりやすいファイルシステム形式でデータが必要です。
- データ量とスループットが多く、 AI システムにデータを移動するにはコスト効率の高い方法が必要であ るため、データレイクからデータを移動するには特別なプロセスがいくつか必要になります。

#### **Data Mover** の解決策

この解決策では、 MapR クラスタ内のローカルディスクから MapR ファイルシステム( MapR - FS )を作成 します。MapR NFS Gateway は、仮想 IP を持つ各データノードに設定されています。ファイルサーバサービ スは、 MapR - FS データを格納および管理します。NFS ゲートウェイを使用すると、仮想 IP を介して NFS クライアントからマップ FS データにアクセスできるようになります。Map NFS Gateway から NetApp ONTAP NFS にデータを転送するために、 MapR データノードごとに XCP インスタンスが実行されている。 各 XCP インスタンスは、特定のソースフォルダのセットをデスティネーションの場所に転送します。

次の図は、 XCP を使用する MapR クラスタ用の NetApp Data Mover 解決策を示しています。

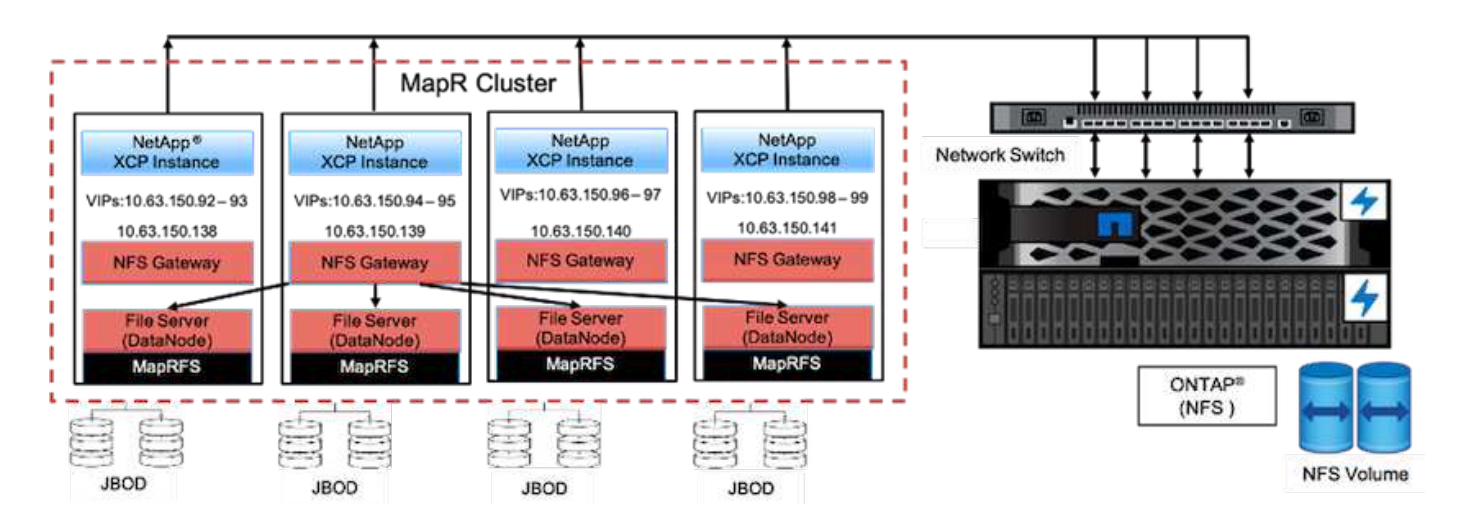

お客様の詳細なユースケース、デモの記録、テスト結果については、を参照してください ["XCP](https://blog.netapp.com/data-migration-xcp) [を使用した、](https://blog.netapp.com/data-migration-xcp) [データレイクからハイパフォーマンスコンピューティング、](https://blog.netapp.com/data-migration-xcp) [ONTAP NFS](https://blog.netapp.com/data-migration-xcp) [へのデータの移動](https://blog.netapp.com/data-migration-xcp)["](https://blog.netapp.com/data-migration-xcp) ブログ

NetApp XCP を使用して MapR FS データを ONTAP NFS に移動する手順の詳細については、の付録 B を参 照してください ["TR-4732](https://www.netapp.com/pdf.html?item=/media/17082-tr4732pdf.pdf&ntap-no-cache) : 『 [Big Data Analytics Data to Artificial Intelligence](https://www.netapp.com/pdf.html?item=/media/17082-tr4732pdf.pdf&ntap-no-cache) [』](https://www.netapp.com/pdf.html?item=/media/17082-tr4732pdf.pdf&ntap-no-cache)["](https://www.netapp.com/pdf.html?item=/media/17082-tr4732pdf.pdf&ntap-no-cache)。

### <span id="page-3-0"></span>**ONTAP NFS** へのハイパフォーマンスコンピューティング

このユースケースは、フィールド組織からのリクエストに基づいています。ネットアッ プのお客様の中には、トレーニングモデルのデータ分析を可能にするハイパフォーマン スコンピューティング環境にデータを配置しているお客様もいらっしゃいます。この環 境では、研究組織が大量のデジタルデータを分析して理解することができます。ネット アップのフィールドエンジニアは、 IBM の GPFS から NFS にデータを抽出するため に、詳細な手順を必要としています。GPU がデータを処理できるように、 GPFS から NFS にデータを移行するために NetApp XCP を使用しました。AI は通常、ネットワー クファイルシステムのデータを処理します。

ONTAP NFS へのハイパフォーマンスコンピューティングのユースケース、デモの記録、およびテスト結果の 詳細については、を参照してください ["XCP](https://blog.netapp.com/data-migration-xcp) [を使用した、データレイクからハイパフォーマンスコンピューテ](https://blog.netapp.com/data-migration-xcp) [ィング、](https://blog.netapp.com/data-migration-xcp) [ONTAP NFS](https://blog.netapp.com/data-migration-xcp) [へのデータの移動](https://blog.netapp.com/data-migration-xcp)["](https://blog.netapp.com/data-migration-xcp) ブログ

NetApp XCP を使用して MapR FS データを ONTAP NFS に移動する手順の詳細については、の「付録 A : GPFS から NFS への移行」を参照してください ["TR-4732](https://www.netapp.com/us/media/tr-4732.pdf) [:『](https://www.netapp.com/us/media/tr-4732.pdf) [Big Data Analytics Data to Artificial](https://www.netapp.com/us/media/tr-4732.pdf) [Intelligence](https://www.netapp.com/us/media/tr-4732.pdf) [』](https://www.netapp.com/us/media/tr-4732.pdf)["](https://www.netapp.com/us/media/tr-4732.pdf)。

### <span id="page-3-1"></span>**XCP Data Mover** を使用して、数百万個の小規模ファイルを柔 軟なストレージに移行する

このユースケースは、オンプレミスからクラウドへのデータ移行に関して、ネットアッ プの観光業界で最大のお客様を基準にしています。COVID-19 によって出張業界の需要 が減少しているため、お客様は、オンプレミス環境のハイエンドストレージの設備投資 を、需要に応じた価格設定アプリケーションで削減したいと考えています。このお客様 は、数百万もの小規模ファイルをクラウドに移行するという厳しい SLA を持っていま す。

次の図は、小規模ファイルを対象としたオンプレミスから Azure NetApp Files へのデータ移行を示していま す。

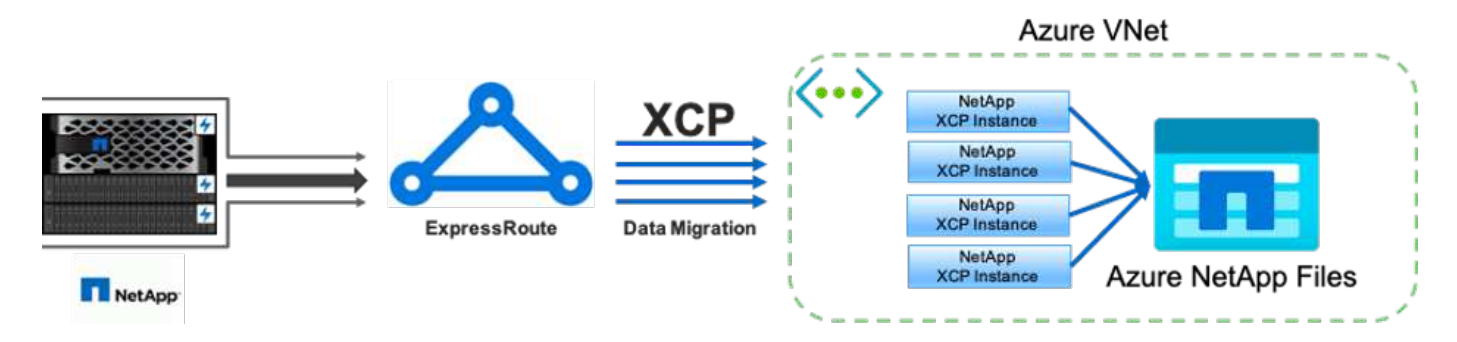

詳細については、を参照してください ["NetApp XCP Data Mover](https://blog.netapp.com/XCP-cloud-data-migration) [解決策:オンプレ](https://blog.netapp.com/XCP-cloud-data-migration)[ミ](https://blog.netapp.com/XCP-cloud-data-migration)[スからクラウドへ](https://blog.netapp.com/XCP-cloud-data-migration)["](https://blog.netapp.com/XCP-cloud-data-migration) ブロ グ

# <span id="page-4-0"></span>**XCP Data Mover** を使用して大容量ファイルを移行する

このユースケースは、テレビネットワークの顧客に基づいています。お客様は、 Oracle Recovery Manager (RMAN)のバックアップファイルをクラウドに移行し、 Azure NetApp Files と Pacemaker ソフトウェアを使用して Oracle E-Business Suite ( EBS ) アプリケーションを実行したいと考えていました。また、データベースバックアップフ ァイルをオンデマンドのクラウドストレージに移行して、大容量ファイル(それぞれ 25GB から 50GB まで)を Azure に転送することも検討していました。

次の図は、オンプレミスから大容量ファイルの Azure NetApp Files へのデータ移行を示しています。

詳細については、を参照してください ["NetApp XCP Data Mover](https://blog.netapp.com/XCP-cloud-data-migration) [解決策:オンプレ](https://blog.netapp.com/XCP-cloud-data-migration)[ミ](https://blog.netapp.com/XCP-cloud-data-migration)[スからクラウドへ](https://blog.netapp.com/XCP-cloud-data-migration)["](https://blog.netapp.com/XCP-cloud-data-migration) ブロ グ

### <span id="page-4-1"></span>ファイルを複製します

ネットアップは、 1 つまたは複数のボリュームから重複ファイルを検索する要求を受信 しました。ネットアップは次の解決策を提供しました。

単一のボリュームの場合は、次のコマンドを実行します。

```
[root@mastr-51 linux]# ./xcp -md5 -match 'type==f and nlinks==1 and size
!= 0' 10.63.150.213:/common_volume/nfsconnector_hw_cert/ | sort | uniq -cd
--check-chars=32
XCP 1.5; (c) 2020 NetApp, Inc.; Licensed to Calin Salagean [NetApp Inc]
until Mon Dec 31 00:00:00 2029
176,380 scanned, 138,116 matched, 138,115 summed, 10 giants, 61.1 GiB in
(763 MiB/s), 172 MiB out (2.57 MiB/s), 1m5s
Filtered: 38264 did not match
176,380 scanned, 138,116 matched, 138,116 summed, 10 giants, 62.1 GiB in
(918 MiB/s), 174 MiB out (2.51 MiB/s), 1m9s.
            3 00004964ca155eca1a71d0949c82e37e
nfsconnector_hw_cert/grid_01082017_174316/0/hadoopqe/accumulo/shell/pom.xm
\mathbb{1}      2 000103fbed06d8071410c59047738389
nfsconnector_hw_cert/usr_hdp/2.5.3.0-37/hive2/doc/examples/files/dim-
data.txt
            2 000131053a46d67557d27bb678d5d4a1
nfsconnector_hw_cert/grid_01082017_174316/0/log/cluster/mahout_1/artifacts
/classifier/20news_reduceddata/20news-bydate-test/alt.atheism/53265
```
#### 複数のボリュームの場合は、次のコマンドを実行します。

```
[root@mastr-51 linux]# cat multiplevolume_duplicate.sh
#! /usr/bin/bash
#user input
JUNCTION_PATHS='/nc_volume1 /nc_volume2 /nc_volume3 /oplogarchivevolume'
NFS_DATA_LIF='10.63.150.213'
#xcp operation
for i in $JUNCTION_PATHS
do
echo "start - $i" >> /tmp/duplicate results
/usr/src/xcp/linux/xcp -md5 -match 'type==f and nlinks==1 and size != 0'
${NFS_DATA_LIF}:$i | sort | uniq -cd --check-chars=32 | tee -a
/tmp/duplicate_results
echo "end - $i" >> /tmp/duplicate results
done
[root@mastr-51 linux]# nohup bash +x multiplevolume_duplicate.sh &
[root@mastr-51 linux]#  cat /tmp/duplicate_results
```
# <span id="page-6-0"></span>データの特定の日付ベースのスキャンおよびコピー

この解決策は、特定の日付に基づいてデータをコピーする必要があるお客様を対象とし ています。次の情報を確認します。

```
Created a file in Y: and checked the scan command to list them.
c:\XCP>dir Y:\karthik_test
 Volume in drive Y is from
 Volume Serial Number is 80F1-E201
Directory of Y: \karthik test
05/26/2020 02:51 PM <DIR> .
05/26/2020  02:50 PM  <DIR>
05/26/2020  02:51 PM  2,295 testfile.txt
                 1 File(s) 2,295 bytes
                 2 Dir(s) 658,747,392 bytes free
c:\XCP>
c:\XCP>xcp scan -match "strftime(ctime,'%Y-%m-%d')>'2020-05-01'" -fmt
"' {\}, { }'. format(iso(mtime), name)" Y: \setminusXCP SMB 1.6; (c) 2020 NetApp, Inc.; Licensed to Calin Salagean [NetApp
Inc] until Mon Dec 31 00:00:00 2029
It appears that you are not running XCP as Administrator. To avoid access
issues please run XCP as Administrator.
2020-05-26_14:51:13.132465,testfile.txt
2020-05-26_14:51:00.074216,karthik_test
xcp scan -match strftime(ctime,'%Y-%m-%d')>'2020-05-01' -fmt
'{}{}, {}'.format(iso(mtime), name) Y: : PASSED
30,205 scanned, 2 matched, 0 errors
Total Time : 4s
STATUS : PASSED
Copy the files based on date (2020 YearMay month first date) from Y: to
Z:
c:\XCP>xcp copy -match "strftime(ctime,'%Y-%m-%d')>'2020-05-01'" Y:
Z:\dest_karthik
XCP SMB 1.6; (c) 2020 NetApp, Inc.; Licensed to Calin Salagean [NetApp
Inc] until Mon Dec 31 00:00:00 2029
```

```
It appears that you are not running XCP as Administrator. To avoid access
issues please run XCP as Administrator.
30,205 scanned, 3 matched, 0 copied, 0 errors, 5s
xcp copy -match strftime(ctime,'%Y-%m-%d')>'2020-05-01' Y: Z:\dest_karthik
: PASSED
30,205 scanned, 3 matched, 2 copied, 0 errors
Total Time : 6s
STATUS : PASSED
c:\XCP>
Check the destination Z:
c:\XCP>dir Z:\dest_karthik\karthik_test
 Volume in drive Z is to
 Volume Serial Number is 80F1-E202
Directory of Z:\dest karthik\karthik test
05/26/2020 02:51 PM <DIR> .
05/26/2020  02:50 PM  <DIR> ...
05/26/2020 02:51 PM 2,295 testfile.txt
               1 File(s) 2,295 bytes
                2 Dir(s) 659,316,736 bytes free
c:\XCP>
```
# <span id="page-7-0"></span>**SMB / CIFS** 共有からの **CSV** ファイルの作成

次に、 CSV 形式でデータをダンプするコマンドを示します。サイズ列を合計してデータ の合計サイズを確認できます。

```
xcp scan -match "((now-x.atime) / 3600) > 31*day" -fmt "'{}, {}, {},
{}'.format(relpath, name, strftime(x.atime, '%y-%m-%d-%H:%M:%S'),
humanize size(size))" -preserve-atime >file.csv
```
次のような出力が表示されます。

```
erase\report av fp cdot crosstab.csvreport av fp cdot crosstab.csv20-01-
29-10:26:2449.6MiB
```
3 つのサブディレクトリの深さまでスキャンし ' ソート順を指定するには 'XCP -du' コマンドを実行して ' 各デ

./xcp scan -du -depth 3 NFS Server IP:/source vol

ソートするには、情報を CSV ファイルにダンプして情報をソートします。

xcp scan -match "type == d" -depth  $3$  -fmt "'{}, {}, {}, {}'.format(name, relpath, size)" NFS\_Server\_IP:/share > directory\_report.csv

これは '-fmt' コマンドを使用するカスタム・レポートですすべてのディレクトリがスキャンされ、ディレクト リの名前、パス、およびサイズが CSV ファイルにダンプされます。サイズ列は、スプレッドシートアプリケ ーションでソートできます。

### <span id="page-8-0"></span>**7-Mode** から **ONTAP** へのデータマイグレーション

このセクションでは、 NetApp Data ONTAP 7-Mode から ONTAP にデータを移行する手 順について詳しく説明します。

#### **7-Mode** の **NFSv3** ストレージを **ONTAP for NFS** データに移行する

このセクション ONTAP では、次の表に示す、手順システムへのソースの 7-Mode NFSv3 エクスポートの移 行の手順を説明します。

ソースの 7-Mode NFSv3 ボリュームがクライアントシステムにエクスポートされてマウントされ、 XCP が Linux システムにすでにインストールされていることを前提としています。

1. ターゲット ONTAP システムが正常であることを確認します。

CLUSTER::> cluster show Node Health Eligibility --------------------- ------- ------------ CLUSTER-01 true true CLUSTER-02 true true 2 entries were displayed. CLUSTER::> node show Node Health Eligibility Uptime Model Owner Location --------- ------ ----------- ------------- ----------- -------- --------------- CLUSTER-01 true true 78 days 21:01 FAS8060 RTP CLUSTER-02 true true 78 days 20:50 FAS8060 RTP 2 entries were displayed. CLUSTER::> storage failover show Takeover Node **Partner** Possible State Description -------------- -------------- -------- ------------------------------------- CLUSTER-01 CLUSTER-02 true Connected to CLUSTER-02 CLUSTER-02 CLUSTER-01 true Connected to CLUSTER-01 2 entries were displayed.

2. ターゲットシステムにルートではないアグリゲートが少なくとも 1 つ存在することを確認します。アグリ ゲートは正常な状態です。

CLUSTER::> storage aggregate show Aggregate Size Available Used% State #Vols Nodes RAID Status --------- -------- --------- ----- ------- ------ ---------------- ----------- aggr0 368.4GB 17.85GB 95% online 1 CLUSTER-01 raid\_dp, normal aggr0\_CLUSTER\_02\_0 368.4GB 17.85GB 95% online 1 CLUSTER-02 raid\_dp, normal source 1.23TB 1.10TB 11% online 6 CLUSTER-01 raid\_dp, normal 3 entries were displayed.

データアグリゲートがない場合は、「 storage aggr create 」コマンドを使用して新しいアグリゲートを作 成します。

3. ターゲットクラスタシステムに Storage Virtual Machine ( SVM )を作成します。

```
CLUSTER::> vserver create -vserver dest -rootvolume dest_root -aggregate
poc -rootvolume-security-style mixed
[Job 647] Job succeeded:
Vserver creation completed
Verify the security style and language settings of the source
Verify that the SVM was successfully created.
CLUSTER::> vserver show -vserver dest
                                        Vserver: dest
                                  Vserver Type: data
                               Vserver Subtype: default
                                   Vserver UUID: 91f6d786-0063-11e5-b114-
00a09853a969
                                    Root Volume: dest_root
                                      Aggregate: poc
                                    NIS Domain: -
                    Root Volume Security Style: mixed
                                    LDAP Client: -
                  Default Volume Language Code: C.UTF-8
                                Snapshot Policy: default
                                        Comment:
                                   Quota Policy: default
                 List of Aggregates Assigned: -
  Limit on Maximum Number of Volumes allowed: unlimited
                           Vserver Admin State: running
                     Vserver Operational State: running
     Vserver Operational State Stopped Reason: -
                             Allowed Protocols: nfs, cifs, fcp, iscsi, ndmp
                          Disallowed Protocols: -
              Is Vserver with Infinite Volume: false
                              QoS Policy Group: -
                                    Config Lock: false
                                   IPspace Name: Default
```
4. ターゲット SVM から FCP 、 iSCSI 、 NDMP 、 CIDS の各プロトコルを削除します。

CLUSTER::> vserver remove-protocols -vserver dest -protocols fcp,iscsi,ndmp,cifs

この SVM で許可されているプロトコルが NFS であることを確認してください。

```
CLUSTER::> vserver show -vserver dest -fields allowed-protocols
vserver allowed-protocols
------- -----------------
dest nfs
```
5. デスティネーション SVM に読み書き可能な新しいデータボリュームを作成します。セキュリティ形式、 言語設定、容量の要件がソースボリュームと同じであることを確認します。

CLUSTER::> vol create -vserver dest -volume dest nfs -aggregate poc -size 150g -type RW -state online -security-style mixed [Job 648] Job succeeded: Successful

6. データ LIF を作成して NFS クライアントの要求に対応します。

CLUSTER::> network interface create -vserver dest -lif dest\_lif -address 10.61.73.115 -netmask 255.255.255.0 -role data -data-protocol nfs -home -node CLUSTER-01 -home-port e0l

LIF が正常に作成されたことを確認します。

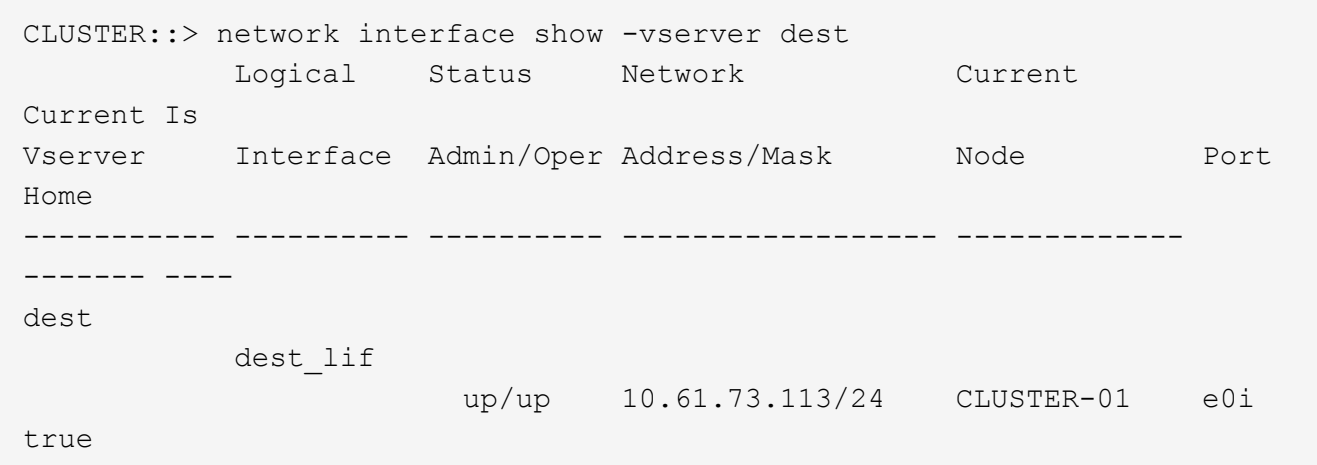

7. 必要に応じて、 SVM で静的ルートを作成します。

CLUSTER::> network route create -vserver dest -destination 0.0.0.0/0 -gateway 192.168.100.111

ルートが正常に作成されたことを確認します。

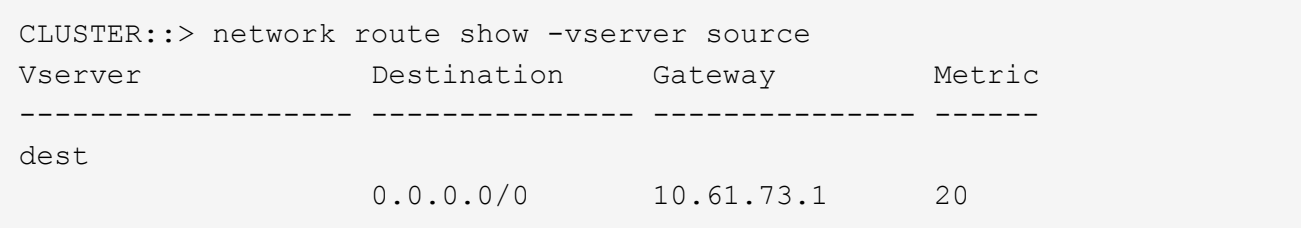

8. ターゲットの NFS データボリュームを SVM ネームスペースにマウントします。

CLUSTER::> volume mount -vserver dest -volume dest nfs -junction-path /dest\_nfs -active true

ボリュームが正常にマウントされたことを確認します。

```
CLUSTER::> volume show -vserver dest -fields junction-path
vserver volume junction-path
------- -------- -------------
dest dest nfs /dest nfs
dest dest_root
  /
2 entries were displayed.
```
volume create コマンドを使用して ' ボリューム・マウント・オプション(ジャンクション・パス)を指定 することもできます

9. ターゲット SVM で NFS サービスを開始します。

CLUSTER::> vserver nfs start -vserver dest

サービスが開始され、実行されていることを確認します。

```
CLUSTER::> vserver nfs status
The NFS server is running on Vserver "dest".
CLUSTER::> nfs show
Vserver: dest
          General Access: true
                      v3: enabled
                    v4.0: disabled
                     4.1: disabled
                     UDP: enabled
                     TCP: enabled
  Default Windows User: -
 Default Windows Group: -
```
10. デフォルトの NFS エクスポートポリシーがターゲット SVM に適用されていることを確認します。

CLUSTER::> vserver export-policy show -vserver dest Vserver Policy Name --------------- ------------------ dest default

11. 必要に応じて、ターゲット SVM 用の新しいカスタムエクスポートポリシーを作成します。

CLUSTER::> vserver export-policy create -vserver dest -policyname xcpexportpolicy

新しいカスタムエクスポートポリシーが作成されたことを確認します。

```
CLUSTER::> vserver export-policy show -vserver dest
Vserver Policy Name
--------------- -------------------
dest default
dest xcpexportpolicy
2 entries were displayed.
```
12. NFS クライアントへのアクセスを許可するようにエクスポートポリシールールを変更します。

```
CLUSTER::> export-policy rule modify -vserver dest -ruleindex 1
-policyname xcpexportpolicy -clientmatch 0.0.0.0/0 -rorule any -rwrule
any -anon 0
Verify the policy rules have modified
CLUSTER::> export-policy rule show -instance
                                       Vserver: dest
                                   Policy Name: xcpexportpolicy
                                    Rule Index: 1
                               Access Protocol: nfs3
Client Match Hostname, IP Address, Netgroup, or Domain: 0.0.0.0/0
                                RO Access Rule: none
                                RW Access Rule: none
User ID To Which Anonymous Users Are Mapped: 65534
                     Superuser Security Types: none
                 Honor SetUID Bits in SETATTR: true
                    Allow Creation of Devices: true
```
13. クライアントがボリュームへのアクセスを許可されていることを確認します。

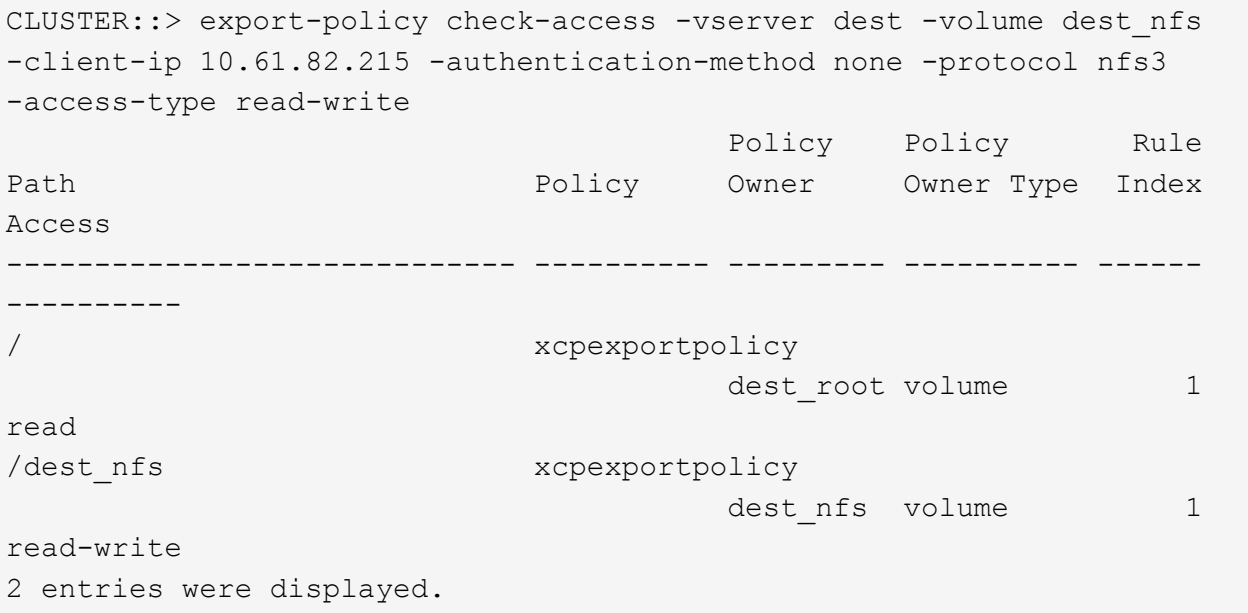

14. Linux NFS サーバに接続します。NFS エクスポートボリュームのマウントポイントを作成します。

```
[root@localhost /]# cd /mnt
[root@localhost mnt]# mkdir dest
```
15. このマウントポイントに、ターゲットの NFSv3 エクスポートボリュームをマウントします。

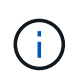

NFSv3 ボリュームはエクスポートする必要がありますが、 NFS サーバでマウントする必要 はありません。マウント可能な場合は、 XCP Linux ホストクライアントでこれらのボリュ ームをマウントします。

[root@localhost mnt]# mount -t nfs 10.61.73.115:/dest\_nfs /mnt/dest

マウントポイントが正常に作成されたことを確認します。

[root@ localhost /]# mount | grep nfs 10.61.73.115:/dest\_nfs on /mnt/dest type nfs (rw,relatime,vers=3,rsize=65536,wsize=65536,namlen=255,hard,proto=tcp,ti meo=600, retrans=2, sec=sys, mountaddr=10.61.82.215, mountvers=3, mountport=4 046, mountproto=udp, local lock=none, addr=10.61.73.115)

16. NFS エクスポートマウントポイントにテストファイルを作成して、読み取り / 書き込みアクセスを有効に します。

```
[root@localhost dest]# touch test.txt
Verify the file is created
[root@localhost dest]# ls -l
total 0
-rw-r--r-- 1 root bin 0 Jun 2 03:16 test.txt
```
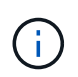

読み取り / 書き込みテストが完了したら、ターゲットの NFS マウントポイントからファイ ルを削除します。

17. XCP がインストールされている Linux クライアントシステムに接続します。XCP のインストールパスを 参照します。

```
[root@localhost ~]# cd /linux/
[root@localhost linux]#
```
18. XCP Linux クライアントホストシステムで「 XCP show 」コマンドを実行して、ソースの 7-Mode NFSv3 エクスポートを照会します。

```
[root@localhost]#./xcp show 10.61.82.215
== NFS Exports ==
Mounts Errors Server
       4 0 10.61.82.215
    Space Files Space Files
     Free Free Used Used Export
    23.7 GiB 778,134 356 KiB 96 10.61.82.215:/vol/nfsvol1
    17.5 GiB 622,463 1.46 GiB 117 10.61.82.215:/vol/nfsvol
    328 GiB 10.8M 2.86 GiB 7,904 10.61.82.215:/vol/vol0/home
    328 GiB 10.8M 2.86 GiB 7,904 10.61.82.215:/vol/vol0
== Attributes of NFS Exports ==
drwxr-xr-x --- root wheel 4KiB 4KiB 2d21h 10.61.82.215:/vol/nfsvol1
drwxr-xr-x --- root wheel 4KiB 4KiB 2d21h 10.61.82.215:/vol/nfsvol
drwxrwxrwx --t root wheel 4KiB 4KiB 9d22h 10.61.82.215:/vol/vol0/home
drwxr-xr-x --- root wheel 4KiB 4KiB 4d0h 10.61.82.215:/vol/vol0
3.89 KiB in (5.70 KiB/s), 7.96 KiB out (11.7 KiB/s), 0s.
```
19. ソースの NFSv3 エクスポートパスをスキャンし、ファイル構造の統計を出力します。

XCP では、ソースの NFSv3 エクスポートは「 can 」、「 copy 」、「 sync 」の各処理で読み取り専用モ ードにすることを推奨します。

```
[root@localhost]/\#./xcp scan 10.61.82.215:/vol/nfsvol
nfsvol
nfsvol/n5000-uk9.5.2.1.N1.1.bin
nfsvol/821_q_image.tgz
nfsvol/822RC2_q_image.tgz
nfsvol/NX5010_12_node_RCF_v1.3.txt
nfsvol/n5000-uk9-kickstart.5.2.1.N1.1.bin
nfsvol/NetApp_CN1610_1.1.0.5.stk
nfsvol/glibc-common-2.7-2.x86_64.rpm
nfsvol/glibc-2.7-2.x86_64.rpm
nfsvol/rhel-server-5.6-x86_64-dvd.iso.filepart
nfsvol/xcp
nfsvol/xcp_source
nfsvol/catalog
23 scanned, 7.79 KiB in (5.52 KiB/s), 1.51 KiB out (1.07 KiB/s), 1s.
```
20. ソースの 7-Mode NFSv3 エクスポートを、ターゲット ONTAP システムの NFSv3 エクスポートにコピー します。

[root@localhost /]# ./xcp copy 10.61.82.215:/vol/nfsvol 10.61.73.115:/dest\_nfs 44 scanned, 39 copied, 264 MiB in (51.9 MiB/s), 262 MiB out (51.5 MiB/s), 5s 44 scanned, 39 copied, 481 MiB in (43.3 MiB/s), 479 MiB out (43.4  $MiB/s$ ),  $10s$  44 scanned, 40 copied, 748 MiB in (51.2 MiB/s), 747 MiB out (51.3  $MiB/s$ ), 16s 44 scanned, 40 copied, 1.00 GiB in (55.9 MiB/s), 1.00 GiB out (55.9  $MiB/s$ ),  $21s$  44 scanned, 40 copied, 1.21 GiB in (42.8 MiB/s), 1.21 GiB out (42.8 MiB/s), 26s Sending statistics... 44 scanned, 43 copied, 1.46 GiB in (47.6 MiB/s), 1.45 GiB out (47.6  $MiB/s$ ),  $31s$ .

21. コピーが完了したら、ソースとデスティネーションの NFSv3 エクスポートに同一のデータがあることを 確認します。「 XCP verify 」コマンドを実行します。

[root@localhost /]# ./xcp verify 10.61.82.215:/vol/nfsvol 10.61.73.115:/dest\_nfs 44 scanned, 44 found, 28 compared, 27 same data, 2.41 GiB in (98.4 MiB/s), 6.25 MiB out (255 KiB/s), 26s 44 scanned, 44 found, 30 compared, 29 same data, 2.88 GiB in (96.4 MiB/s), 7.46 MiB out (249 KiB/s), 31s 44 scanned, 100% found (43 have data), 43 compared, 100% verified (data, attrs, mods), 2.90 GiB in (92.6 MiB/s), 7.53 MiB out (240 KiB/s), 32s.

送信元データと宛先データの間に相違がある場合 'XCP verify' はサマリーにエラー NO such file or directory を報告しますこの問題を修正するには、「 XCP sync 」コマンドを実行して、ソースの変更を宛 先にコピーします。

22. カットオーバーの前後に、もう一度「ライフル」を実行します。ソースに新規または更新されたデータが ある場合は、差分更新を実行します。「 XCP sync 」コマンドを実行します。

For this operation, the previous copy index name or number is required. [root@localhost /]# ./xcp sync -id 3 Index: {source: '10.61.82.215:/vol/nfsvol', target: '10.61.73.115:/dest\_nfs1'} 64 reviewed, 64 checked at source, 6 changes, 6 modifications, 51.7 KiB in (62.5 KiB/s), 22.7 KiB out (27.5 KiB/s), 0s. xcp: sync '3': Starting search pass for 1 modified directory... xcp: sync '3': Found 6 indexed files in the 1 changed directory xcp: sync '3': Rereading the 1 modified directory to find what's new... xcp: sync '3': Deep scanning the 1 directory that changed... 11 scanned, 11 copied, 12.6KiB in (6.19KiBps), 9.50 KiB out (4.66KiBps), 2s.

23. 以前に中断されたコピー操作を再開するには 'XCP RESUME コマンドを実行します

```
[root@localhost /]# ./xcp resume -id 4
Index: {source: '10.61.82.215:/vol/nfsvol', target:
'10.61.73.115:/dest_nfs7'}
xcp: resume '4': WARNING: Incomplete index.
xcp: resume '4': Found 18 completed directories and 1 in progress
106 reviewed, 24.2 KiB in (30.3 KiB/s), 7.23 KiB out (9.06 KiB/s), 0s.
xcp: resume '4': Starting second pass for the in-progress directory...
xcp: resume '4': Found 3 indexed directories and 0 indexed files in the
1 in-progress directory
xcp: resume '4': In progress dirs: unindexed 1, indexed 0
xcp: resume '4': Resuming the 1 in-progress directory...
  20 scanned, 7 copied, 205 MiB in (39.6 MiB/s), 205 MiB out (39.6
MiB/s), 5s
  20 scanned, 14 copied, 425 MiB in (42.1 MiB/s), 423 MiB out (41.8
MiB/s), 11s 20 scanned, 14 copied, 540 MiB in (23.0 MiB/s), 538 MiB out (23.0
MiB/s), 16s
  20 scanned, 14 copied, 721 MiB in (35.6 MiB/s), 720 MiB out (35.6
MiB/s), 21s 20 scanned, 15 copied, 835 MiB in (22.7 MiB/s), 833 MiB out (22.7
MiB/s, 26s
  20 scanned, 16 copied, 1007 MiB in (34.3 MiB/s), 1005 MiB out (34.3
MiB/s, 31s 20 scanned, 17 copied, 1.15 GiB in (33.9 MiB/s), 1.15 GiB out (33.9
MiB/s, 36s
  20 scanned, 17 copied, 1.27 GiB in (25.5 MiB/s), 1.27 GiB out (25.5
MiB/s, 41s
  20 scanned, 17 copied, 1.45 GiB in (36.1 MiB/s), 1.45 GiB out (36.1
MiB/s), 46s
  20 scanned, 17 copied, 1.69 GiB in (48.7 MiB/s), 1.69 GiB out (48.7
MiB/s, 51s
Sending statistics...
20 scanned, 20 copied, 21 indexed, 1.77 GiB in (33.5 MiB/s), 1.77 GiB
out (33.4 MiB/s), 54s.
```
「ファイルのコピーが完了したら、「グリフィ」を再度実行して、ソースストレージとデスティネーショ ンストレージのデータが同一になるようにします。

24. NFSv3 クライアントホストは、 7-Mode ストレージからプロビジョニングされたソースの NFSv3 エクス ポートをアンマウントし、ターゲットの NFSv3 エクスポートを ONTAP からマウントする必要がありま す。カットオーバーには停止が必要です。

#### **7-Mode** ボリュームの **Snapshot** コピーを **ONTAP** に移行する

このセクションでは、ソースの 7-Mode ボリュームの NetApp Snapshot コピーを ONTAP に移行する手順に ついて説明します。

ソースの 7-Mode ボリュームがクライアントシステムにエクスポートされてマウントされ、 XCP が Linux システムにすでにインストールされていることを前提としています。Snapshot コピーはボリュームのポイントインタイムイメージであり、前回の Snapshot コピー作成後の 差分変更を記録します。7-Mode システムをソースとして「 snap 」オプションを使用します。

- 警告: \* ベースの Snapshot コピーを保持します。ベースラインコピーが完了したあとにベース Snapshot コピーを削除しないでください。以降の同期処理にはベースの Snapshot コピーが必要です。
	- 1. ターゲット ONTAP システムが正常であることを確認します。

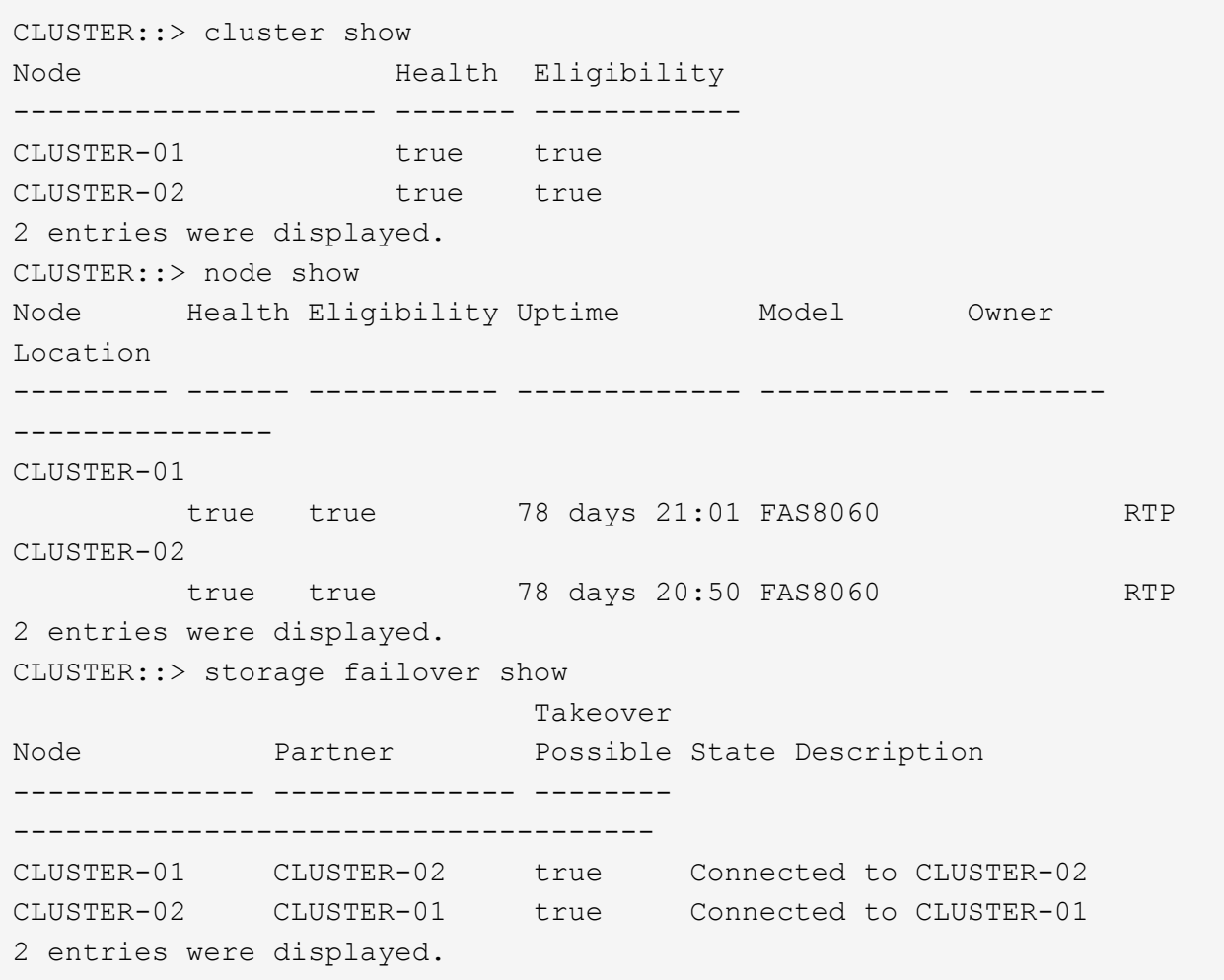

2. ターゲットシステムにルートではないアグリゲートが少なくとも 1 つ存在することを確認します。ア グリゲートは正常な状態です。

 $\bigcirc$ 

CLUSTER::> storage aggregate show Aggregate Size Available Used% State #Vols Nodes RAID Status --------- -------- --------- ----- ------- ------ ---------------- ----------- aggr0 368.4GB 17.85GB 95% online 1 CLUSTER-01 raid\_dp, normal aggr0\_CLUSTER\_02\_0 368.4GB 17.85GB 95% online 1 CLUSTER-02 raid\_dp, normal source 1.23TB 1.10TB 11% online 6 CLUSTER-01 raid\_dp, normal 3 entries were displayed.

データアグリゲートがない場合は、「 storage aggr create 」コマンドを使用して新しいアグリゲート を作成します。

3. ターゲットクラスタシステムに SVM を作成します。

```
CLUSTER::> vserver create -vserver dest -rootvolume dest_root
-aggregate poc -rootvolume-security-style mixed
[Job 647] Job succeeded:
Vserver creation completed
Verify the security style and language settings of the source
Verify that the SVM was successfully created.
CLUSTER::> vserver show -vserver dest
                                        Vserver: dest
                                  Vserver Type: data
                               Vserver Subtype: default
                                   Vserver UUID: 91f6d786-0063-11e5-b114-
00a09853a969
                                    Root Volume: dest_root
                                      Aggregate: poc
                                    NIS Domain: -
                    Root Volume Security Style: mixed
                                    LDAP Client: -
                  Default Volume Language Code: C.UTF-8
                               Snapshot Policy: default
                                        Comment:
                                   Quota Policy: default
                   List of Aggregates Assigned: -
 Limit on Maximum Number of Volumes allowed: unlimited
                           Vserver Admin State: running
                     Vserver Operational State: running
     Vserver Operational State Stopped Reason: -
                             Allowed Protocols: nfs, cifs, fcp, iscsi,
ndmp
                          Disallowed Protocols: -
              Is Vserver with Infinite Volume: false
                              QoS Policy Group: -
                                    Config Lock: false
                                   IPspace Name: Default
```
4. ターゲット SVM から FCP 、 iSCSI 、 NDMP 、および CIFS の各プロトコルを削除します。

```
CLUSTER::> vserver remove-protocols -vserver dest -protocols
fcp,iscsi,ndmp,cifs
Verify that NFS is the allowed protocol for this SVM.
CLUSTER::> vserver show -vserver dest -fields allowed-protocols
vserver allowed-protocols
------- -----------------
dest nfs
```
5. デスティネーション SVM に読み書き可能な新しいデータボリュームを作成します。セキュリティ形 式、言語設定、容量の要件がソースボリュームと同じであることを確認します。

CLUSTER::> vol create -vserver dest -volume dest\_nfs -aggregate poc -size 150g -type RW -state online -security-style mixed [Job 648] Job succeeded: Successful

6. データ LIF を作成して NFS クライアントの要求に対応します。

CLUSTER::> network interface create -vserver dest -lif dest\_lif -address 10.61.73.115 -netmask 255.255.255.0 -role data -data -protocol nfs -home-node CLUSTER-01 -home-port e0l

LIF が正常に作成されたことを確認します。

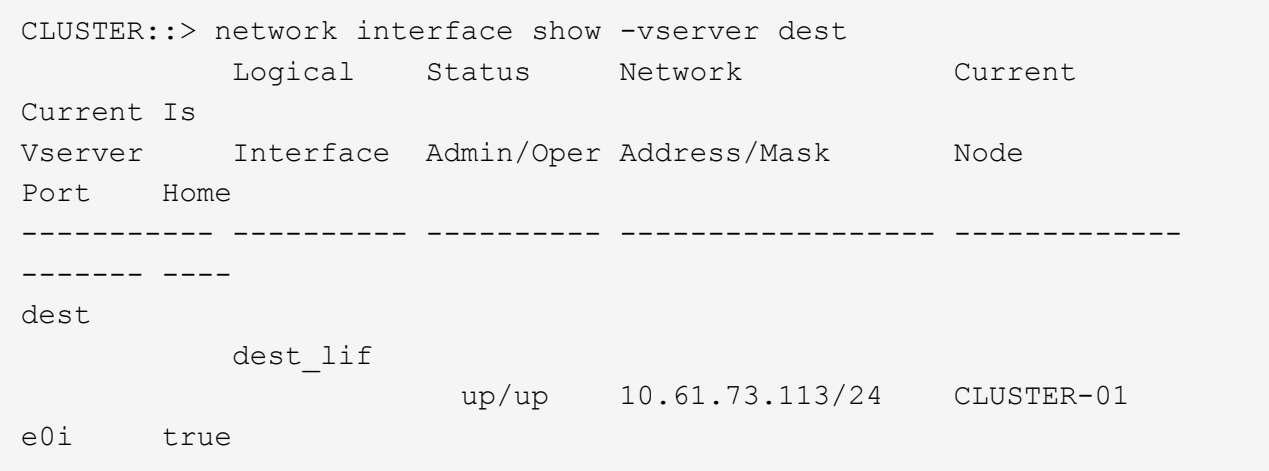

7. 必要に応じて、 SVM を使用して静的ルートを作成します。

CLUSTER::> network route create -vserver dest -destination 0.0.0.0/0 -gateway 192.168.100.111

ルートが正常に作成されたことを確認します。

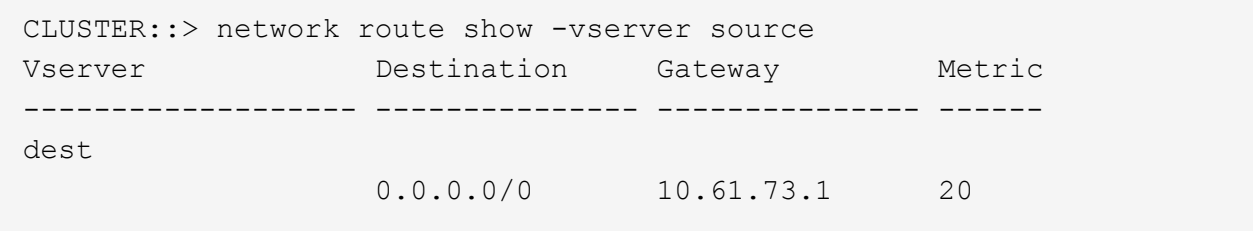

8. ターゲットの NFS データボリュームを SVM ネームスペースにマウントします。

```
CLUSTER::> volume mount -vserver dest -volume dest nfs -junction-path
/dest_nfs -active true
```
ボリュームが正常にマウントされたことを確認します。

```
CLUSTER::> volume show -vserver dest -fields junction-path
vserver volume junction-path
------- -------- -------------
dest dest nfs /dest nfs
dest dest_root
  /
2 entries were displayed.
```
volume create コマンドを使用して ' ボリューム・マウント・オプション(ジャンクション・パス)を 指定することもできます

9. ターゲット SVM で NFS サービスを開始します。

CLUSTER::> vserver nfs start -vserver dest

サービスが開始され、実行されていることを確認します。

```
CLUSTER::> vserver nfs status
The NFS server is running on Vserver "dest".
CLUSTER::> nfs show
Vserver: dest
          General Access: true
                      v3: enabled
                    v4.0: disabled
                     4.1: disabled
                     UDP: enabled
                     TCP: enabled
 Default Windows User: -
 Default Windows Group: -
```
10. デフォルトの NFS エクスポートポリシーがターゲット SVM に適用されていることを確認します。

CLUSTER::> vserver export-policy show -vserver dest Vserver Policy Name --------------- ------------------ dest default

11. 必要に応じて、ターゲット SVM 用の新しいカスタムエクスポートポリシーを作成します。

CLUSTER::> vserver export-policy create -vserver dest -policyname xcpexportpolicy

新しいカスタムエクスポートポリシーが作成されたことを確認します。

CLUSTER::> vserver export-policy show -vserver dest Vserver Policy Name --------------- ------------------ dest default dest xcpexportpolicy 2 entries were displayed.

12. エクスポートポリシールールを変更して、ターゲットシステム上の NFS クライアントへのアクセスを 許可します。

```
CLUSTER::> export-policy rule modify -vserver dest -ruleindex 1
-policyname xcpexportpolicy -clientmatch 0.0.0.0/0 -rorule any
-rwrule any -anon 0
Verify the policy rules have modified
CLUSTER::> export-policy rule show -instance
                                       Vserver: dest
                                   Policy Name: xcpexportpolicy
                                    Rule Index: 1
                               Access Protocol: nfs3
Client Match Hostname, IP Address, Netgroup, or Domain: 0.0.0.0/0
                               RO Access Rule: none
                               RW Access Rule: none
User ID To Which Anonymous Users Are Mapped: 65534
                     Superuser Security Types: none
                 Honor SetUID Bits in SETATTR: true
                    Allow Creation of Devices: true
```
13. クライアントがターゲットボリュームにアクセスできることを確認します。

CLUSTER::> export-policy check-access -vserver dest -volume dest\_nfs -client-ip 10.61.82.215 -authentication-method none -protocol nfs3 -access-type read-write Policy Policy Rule Path **Policy** Owner Owner Type Index Access ----------------------------- ---------- --------- ---------- ------ ---------- / xcpexportpolicy dest root volume 1 read /dest nfs xcpexportpolicy dest nfs volume 1 read-write 2 entries were displayed.

14. Linux NFS サーバに接続します。NFS エクスポートボリュームのマウントポイントを作成します。

[root@localhost /]# cd /mnt [root@localhost mnt]# mkdir dest

15. このマウントポイントに、ターゲットの NFSv3 エクスポートボリュームをマウントします。

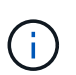

NFSv3 ボリュームはエクスポートする必要がありますが、 NFS サーバでマウントする 必要はありません。マウント可能な場合は、 XCP Linux ホストクライアントでこれら のボリュームをマウントします。

[root@localhost mnt]# mount -t nfs 10.61.73.115:/dest\_nfs /mnt/dest

マウントポイントが正常に作成されたことを確認します。

[root@ localhost /]# mount | grep nfs 10.61.73.115:/dest\_nfs on /mnt/dest type nfs

16. NFS エクスポートマウントポイントにテストファイルを作成して、読み取り / 書き込みアクセスを有 効にします。

```
[root@localhost dest]# touch test.txt
Verify the file is created
[root@localhost dest]# ls -l
total 0
-rw-r--r-- 1 root bin 0 Jun 2 03:16 test.txt
```
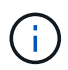

読み取り / 書き込みテストが完了したら、ターゲットの NFS マウントポイントからフ ァイルを削除します。

17. XCP がインストールされている Linux クライアントシステムに接続します。XCP のインストールパス を参照します。

[root@localhost ~]# cd /linux/ [root@localhost linux]#

18. XCP Linux クライアントホストシステムで「 XCP show 」コマンドを実行して、ソースの 7-Mode NFSv3 エクスポートを照会します。

```
[root@localhost]#./xcp show 10.61.82.215
== NFS Exports ==
Mounts Errors Server
       4 0 10.61.82.215
    Space Files Space Files
       Free Free Used Used Export
   23.7 GiB 778,134 356 KiB 96 10.61.82.215:/vol/nfsvol1
   17.5 GiB 622,463 1.46 GiB 117 10.61.82.215:/vol/nfsvol
    328 GiB 10.8M 2.86 GiB 7,904 10.61.82.215:/vol/vol0/home
    328 GiB 10.8M 2.86 GiB 7,904 10.61.82.215:/vol/vol0
== Attributes of NFS Exports ==
drwxr-xr-x --- root wheel 4KiB 4KiB 2d21h 10.61.82.215:/vol/nfsvol1
drwxr-xr-x --- root wheel 4KiB 4KiB 2d21h 10.61.82.215:/vol/nfsvol
drwxrwxrwx --t root wheel 4KiB 4KiB 9d22h 10.61.82.215:/vol/vol0/home
drwxr-xr-x --- root wheel 4KiB 4KiB 4d0h 10.61.82.215:/vol/vol0
3.89 KiB in (5.70 KiB/s), 7.96 KiB out (11.7 KiB/s), 0s.
```
19. ソースの NFSv3 エクスポートパスをスキャンし、ファイル構造の統計を出力します。

ソースの NFSv3 エクスポートは、 XCP スキャン、「 copy 」、および「 sync 」処理の間に読み取り 専用モードにすることを推奨します。'sync' 操作では '-snap' オプションに対応する値を渡す必要があ ります

```
[root@localhost /]# ./xcp scan
10.61.82.215:/vol/nfsvol/.snapshot/snap1
nfsvol
nfsvol/n5000-uk9.5.2.1.N1.1.bin
nfsvol/821_q_image.tgz
nfsvol/822RC2_q_image.tgz
nfsvol/NX5010_12_node_RCF_v1.3.txt
nfsvol/n5000-uk9-kickstart.5.2.1.N1.1.bin
nfsvol/catalog
23 scanned, 7.79 KiB in (5.52 KiB/s), 1.51 KiB out (1.07 KiB/s), 1s.
[root@scspr1202780001 vol_acl4]# ./xcp sync -id 7msnap1 -snap
10.236.66.199:/vol/nfsvol/.snapshot/snap10
(show scan and sync)
```
20. ソースの 7-Mode NFSv3 Snapshot (ベース) をターゲット ONTAP システムの NFSv3 エクスポート にコピーします。

```
[root@localhost /]# /xcp copy
10.61.82.215:/vol/nfsvol/.snapshot/snap1
10.61.73.115:/dest_nfs
  44 scanned, 39 copied, 264 MiB in (51.9 MiB/s), 262 MiB out (51.5
MiB/s, 5s
  44 scanned, 39 copied, 481 MiB in (43.3 MiB/s), 479 MiB out (43.4
MiB/s), 10s 44 scanned, 40 copied, 748 MiB in (51.2 MiB/s), 747 MiB out (51.3
MiB/s), 16s
 44 scanned, 40 copied, 1.00 GiB in (55.9 MiB/s), 1.00 GiB out (55.9
MiB/s, 21s
  44 scanned, 40 copied, 1.21 GiB in (42.8 MiB/s), 1.21 GiB out (42.8
MIB/S, 26s
Sending statistics...
44 scanned, 43 copied, 1.46 GiB in (47.6 MiB/s), 1.45 GiB out (47.6
MiB/s), 31s.
```

```
Œ.
```
このベース Snapshot は今後の同期処理用に保持します。

21. コピーが完了したら、ソースとデスティネーションの NFSv3 エクスポートに同一のデータがあること を確認します。「 XCP verify 」コマンドを実行します。

[root@localhost /]# ./xcp verify 10.61.82.215:/vol/nfsvol 10.61.73.115:/dest\_nfs 44 scanned, 44 found, 28 compared, 27 same data, 2.41 GiB in (98.4 MiB/s), 6.25 MiB out (255 KiB/s), 26s 44 scanned, 44 found, 30 compared, 29 same data, 2.88 GiB in (96.4 MiB/s), 7.46 MiB out (249 KiB/s), 31s 44 scanned, 100% found (43 have data), 43 compared, 100% verified (data, attrs, mods), 2.90 GiB in (92.6 MiB/s), 7.53 MiB out (240 KiB/s), 32s.

「 ve rify 」でソース・データとデスティネーション・データの違いが検出された場合、「 No such file or directory 」というエラーが要約に報告されます。この問題を修正するには、「 XCP sync 」コ マンドを実行して、ソースの変更を宛先にコピーします。

22. カットオーバーの前後に、もう一度「ライフル」を実行します。ソースに新規または更新されたデー タがある場合は、差分更新を実行します。増分変更がある場合は、これらの変更の新しい Snapshot コピーを作成し、そのスナップショットパスを sync 操作のための「 -snap' 」オプションで渡しま す。

--snap オプションとスナップショット・パスを指定して 'XCP sync コマンドを実行します

 [root@localhost /]# ./xcp sync -id 3 Index: {source: '10.61.82.215:/vol/nfsvol/.snapshot/snap1', target: '10.61.73.115:/dest\_nfs1'} 64 reviewed, 64 checked at source, 6 changes, 6 modifications, 51.7 KiB in (62.5 KiB/s), 22.7 KiB out (27.5 KiB/s), 0s. xcp: sync '3': Starting search pass for 1 modified directory... xcp: sync '3': Found 6 indexed files in the 1 changed directory xcp: sync '3': Rereading the 1 modified directory to find what's new... xcp: sync '3': Deep scanning the 1 directory that changed... 11 scanned, 11 copied, 12.6 KiB in (6.19 KiB/s), 9.50 KiB out (4.66  $KiB/s$ ,  $2s...$ 

+

この処理にはベース Snapshot が必要です。

1. 以前に中断されたコピー操作を再開するには 'XCP RESUME コマンドを実行します

[root@scspr1202780001 534h\_dest\_vol]# ./xcp resume -id 3 XCP <version>; (c) 2020 NetApp, Inc.; Licensed to xxxxx [NetApp Inc] until Mon Dec 31 00:00:00 2029 xcp: Index: {source: '10.61.82.215:/vol/nfsvol',/.snapshot/snap1, target: 10.237.160.55:/dest\_vol} xcp: resume '7msnap\_res1': Reviewing the incomplete index... xcp: diff '7msnap\_res1': Found 143 completed directories and 230 in progress 39,688 reviewed, 1.28 MiB in (1.84 MiB/s), 13.3 KiB out (19.1 KiB/s), 0s. xcp: resume '7msnap\_res1': Starting second pass for the in-progress directories... xcp: resume '7msnap\_res1': Resuming the in-progress directories... xcp: resume '7msnap\_res1': Resumed command: copy {-newid: u'7msnap\_res1'} xcp: resume '7msnap\_res1': Current options: {-id: '7msnap\_res1'} xcp: resume '7msnap\_res1': Merged options: {-id: '7msnap\_res1', -newid: u'7msnap res1'} xcp: resume '7msnap\_res1': Values marked with a \* include operations before resume 68,848 scanned\*, 54,651 copied\*, 39,688 indexed\*, 35.6 MiB in (7.04 MiB/s), 28.1 MiB out (5.57 MiB/s), 5s

2. NFSv3 クライアントホストは、 7-Mode ストレージからプロビジョニングされたソースの NFSv3 エ クスポートをアンマウントし、ターゲットの NFSv3 エクスポートを ONTAP からマウントする必要が あります。このカットオーバーには停止が必要です。

#### **ACLv4** を **NetApp 7-Mode** からネットアップストレージシステムに移行する

このセクションでは、ソースの NFSv4 エクスポートを ONTAP システムに移行するためのステップバイステ ップの手順について説明します。

ソースの NFSv4 ボリュームがクライアントシステムにエクスポートされてマウントされ、 XCP が Linux システムにすでにインストールされていることを前提としています。ソースは、 ACL をサポートする NetApp 7-Mode システムである必要があります。ACL の移行はネットア ップからネットアップへのみサポートされます。名前に特殊文字を含むファイルをコピーする には、ソースとデスティネーションが UTF-8 エンコード言語をサポートしていることを確認し ます。

ソースの **NFSv4** エクスポートを **ONTAP** に移行するための前提条件

ソースの NFSv4 エクスポートを ONTAP に移行する前に、次の前提条件を満たしている必要があります。

- デスティネーションシステムで NFSv4 を設定しておく必要があります。
- NFSv4 のソースとターゲットが XCP ホストにマウントされている必要があります。NFS v4.0 を選択して ソースストレージとターゲットストレージを照合し、ソースシステムとターゲットシステムで ACL が有 効になっていることを確認します。

 $(i)$ 

• XCP は、 ACL 処理のために、 XCP ホストにソース / ターゲットパスをマウントする必要があります。次 の例では、「 vol1 (10.63.5.56:/vol1) 」が「 /mnt/vol1 」パスにマウントされています。

 [root@localhost ~]# df -h Filesystem Size Used Size Used Avail Use% Mounted on 10.63.5.56:/vol1 973M 4.2M 969M 1% /mnt/vol1  $[root@localhost ~*]$ # ./xcp scan -1 -acl4 10.63.5.56:/vol1/ XCP <version>; (c) 2020 NetApp, Inc.; Licensed to XXX [NetApp Inc] until Sun Mar 31 00:00:00 2029 drwxr-xr-x --- root root 4KiB 4KiB 23h42m vol1  $rw-r-r----$  root root  $4$  0 23h42m vol1/DIR1/FILE drwxr-xr-x --- root root 4KiB 4KiB 23h42m vol1/DIR1/DIR11 drwxr-xr-x --- root root 4KiB 4KiB 23h42m vol1/DIR1  $rw-r-r- ---$  root root  $4$  0 23h42m vol1/DIR1/DIR11/FILE drwxr-xr-x --- root root 4KiB 4KiB 23h42m vol1/DIR1/DIR11/DIR2 rw-r--r-- --- root root 4 0 23h42m vol1/DIR1/DIR11/DIR2/FILE drwxr-xr-x --- root root 4KiB 4KiB 17m43s vol1/DIR1/DIR11/DIR2/DIR22 8 scanned, 8 getacls, 1 v3perm, 7 acls, 3.80 KiB in (3.86 KiB/s), 1.21 KiB out (1.23 KiB/s), 0s.

サブディレクトリオプション

サブディレクトリを操作するには、次の 2 つのオプションがあります。

• サブディレクトリ( /vol1/dir1/DIR11` )で XCP を動作させるには、 XCP ホストに完全なパス(「 10.63.5.56 : /vol1/dir1/DIR11` )をマウントします。

完全なパスがマウントされていない場合、 XCP で次のエラーが報告されます。

 $[root@localhost ~\sim]$ # ./xcp scan -1 -ac14 10.63.5.56:/vol1/DIR1/DIR11 XCP <version>; (c) 2020 NetApp, Inc.; Licensed to XXX [NetApp Inc] until Sun Mar 31 00:00:00 2029 xcp: ERROR: For xcp to process ACLs, please mount 10.63.5.56:/vol1/DIR1/DIR11 using the OS nfs4 client.

• 次の例に示すように、サブディレクトリ構文 (`m ount: subdirectory/qtree/.snapshot ') を使用します。

```
[root@localhost ~\sim]# ./xcp scan -1 -ac14 10.63.5.56:/vol1:/DIR1/DIR11
XCP <version>; (c) 2020 NetApp, Inc.; Licensed to XXX [NetApp Inc] until
Sun Mar 31 00:00:00 2029
drwxr-xr-x --- root root 4KiB 4KiB 23h51m DIR11
rw-r--r-- --- root root 4 0 23h51m DIR11/DIR2/FILE
drwxr-xr-x --- root root 4KiB 4KiB 26m9s DIR11/DIR2/DIR22
rw-r--r-- --- root root 4 0 23h51m DIR11/FILE
drwxr-xr-x --- root root 4KiB 4KiB 23h51m DIR11/DIR2
5 scanned, 5 getacls, 5 acls, 2.04 KiB in (3.22 KiB/s), 540 out (850/s),
0s.
```
ACL v4 を NetApp 7-Mode からネットアップストレージシステムに移行するには、次の手順を実行します。

1. ターゲット ONTAP システムが正常であることを確認します。

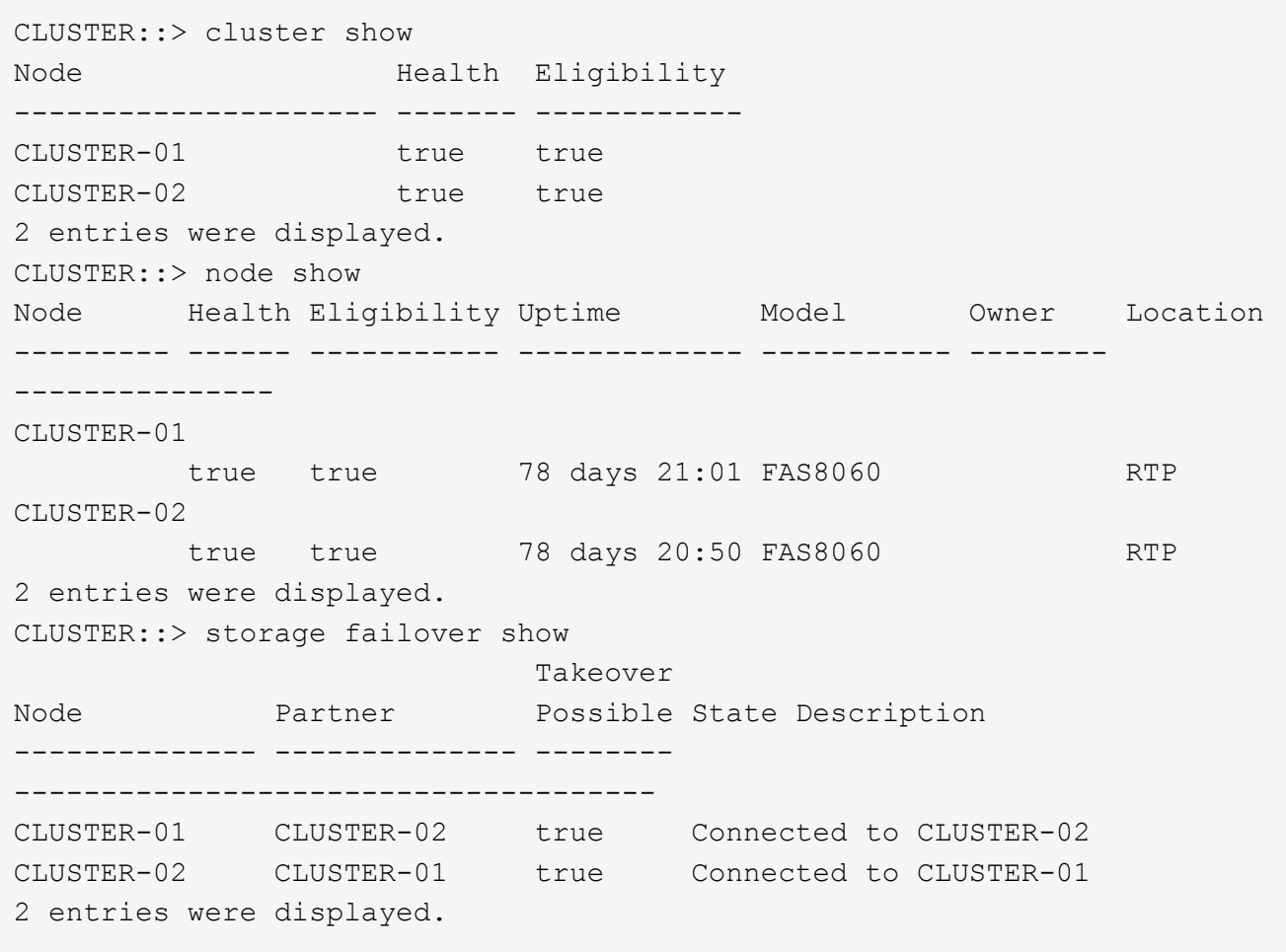

2. ターゲットシステムにルートではないアグリゲートが少なくとも 1 つ存在することを確認します。アグリ ゲートは正常な状態です。

CLUSTER::> storage aggregate show Aggregate Size Available Used% State #Vols Nodes RAID Status --------- -------- --------- ----- ------- ------ ---------------- ----------- aggr0 368.4GB 17.85GB 95% online 1 CLUSTER-01 raid\_dp, normal aggr0\_CLUSTER\_02\_0 368.4GB 17.85GB 95% online 1 CLUSTER-02 raid\_dp, normal source 1.23TB 1.10TB 11% online 6 CLUSTER-01 raid\_dp, normal 3 entries were displayed.

データアグリゲートがない場合は、「 storage aggr create 」コマンドを使用して新しいアグリゲートを作 成します。

3. ターゲットクラスタシステムに SVM を作成します。

```
CLUSTER::> vserver create -vserver dest -rootvolume dest_root -aggregate
poc -rootvolume-security-style mixed
[Job 647] Job succeeded:
Vserver creation completed
Verify the security style and language settings of the source
```
SVM が正常に作成されたことを確認します。

CLUSTER::> vserver show -vserver dest Vserver: dest Vserver Type: data Vserver Subtype: default Vserver UUID: 91f6d786-0063-11e5-b114- 00a09853a969 Root Volume: dest\_root Aggregate: poc NIS Domain: - Root Volume Security Style: mixed LDAP Client: - Default Volume Language Code: C.UTF-8 Snapshot Policy: default Comment: Quota Policy: default List of Aggregates Assigned: - Limit on Maximum Number of Volumes allowed: unlimited Vserver Admin State: running Vserver Operational State: running Vserver Operational State Stopped Reason: - Allowed Protocols: nfs, cifs, fcp, iscsi, ndmp Disallowed Protocols: - Is Vserver with Infinite Volume: false QoS Policy Group: - Config Lock: false IPspace Name: Default

4. ターゲット SVM から FCP 、 iSCSI 、 NDMP 、および CIFS の各プロトコルを削除します。

CLUSTER::> vserver remove-protocols -vserver dest -protocols fcp,iscsi,ndmp,cifs

この SVM で許可されているプロトコルが NFS であることを確認してください。

```
CLUSTER::> vserver show -vserver dest -fields allowed-protocols
vserver allowed-protocols
------- -----------------
dest nfs
```
5. デスティネーション SVM に読み書き可能な新しいデータボリュームを作成します。セキュリティ形式、 言語設定、容量の要件がソースボリュームと同じであることを確認します。

```
CLUSTER::> vol create -vserver dest -volume dest_nfs -aggregate poc
-size 150g -type RW -state online -security-style mixed
[Job 648] Job succeeded: Successful
```
6. データ LIF を作成して NFS クライアントの要求に対応します。

CLUSTER::> network interface create -vserver dest -lif dest lif -address 10.61.73.115 -netmask 255.255.255.0 -role data -data-protocol nfs -home -node CLUSTER-01 -home-port e0l

LIF が正常に作成されたことを確認します。

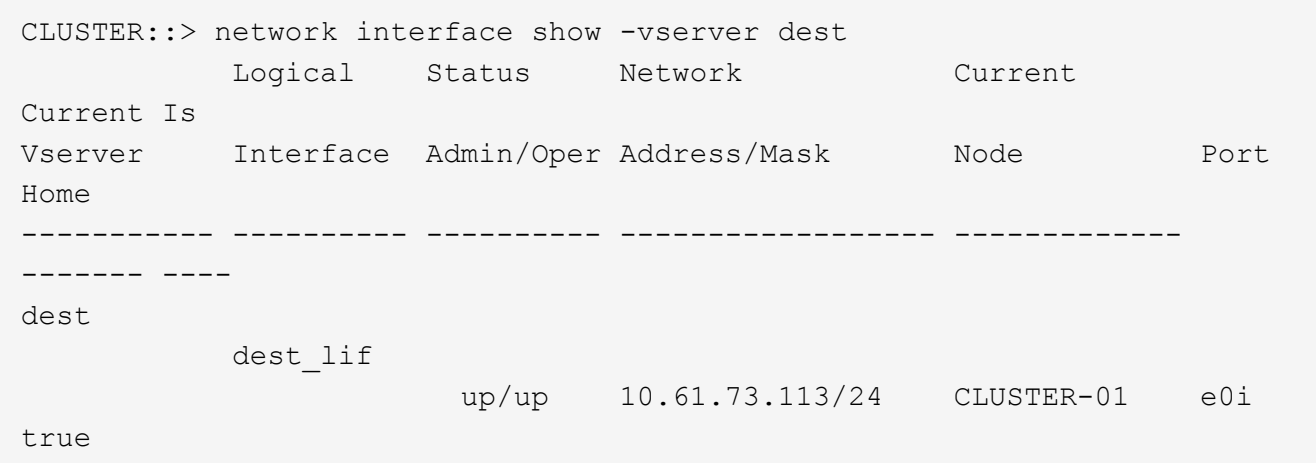

7. 必要に応じて、 SVM を使用して静的ルートを作成します。

CLUSTER::> network route create -vserver dest -destination 0.0.0.0/0 -gateway 192.168.100.111

ルートが正常に作成されたことを確認します。

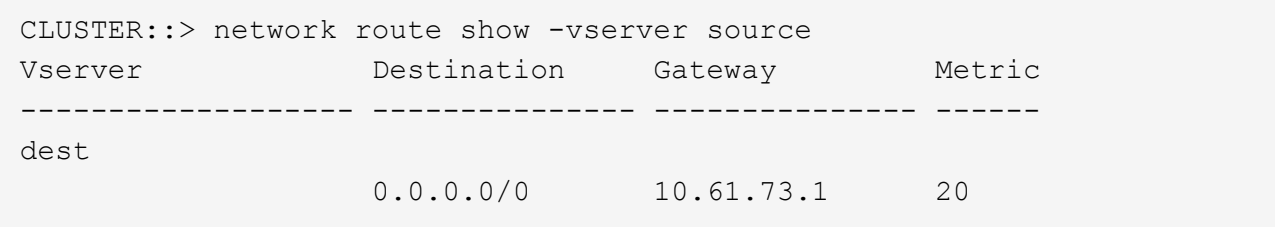

8. ターゲットの NFS データボリュームを SVM ネームスペースにマウントします。

```
CLUSTER::> volume mount -vserver dest -volume dest nfs -junction-path
/dest_nfs -active true
```
ボリュームが正常にマウントされたことを確認します。

```
CLUSTER::> volume show -vserver dest -fields junction-path
vserver volume junction-path
------- -------- -------------
dest dest nfs /dest nfs
dest dest_root
  /
2 entries were displayed.
```
volume create コマンドを使用して ' ボリューム・マウント・オプション(ジャンクション・パス)を指定 することもできます

9. ターゲット SVM で NFS サービスを開始します。

CLUSTER::> vserver nfs start -vserver dest

サービスが開始され、実行されていることを確認します。

```
CLUSTER::> vserver nfs status
The NFS server is running on Vserver "dest".
CLUSTER::> nfs show
Vserver: dest
          General Access: true
                      v3: enabled
                    v4.0: enabled
                     4.1: disabled
                     UDP: enabled
                     TCP: enabled
  Default Windows User: -
 Default Windows Group: -
```
10. デフォルトの NFS エクスポートポリシーがターゲット SVM に適用されていることを確認します。

CLUSTER::> vserver export-policy show -vserver dest Vserver Policy Name --------------- ------------------ dest default

11. 必要に応じて、ターゲット SVM 用の新しいカスタムエクスポートポリシーを作成します。

CLUSTER::> vserver export-policy create -vserver dest -policyname xcpexportpolicy

新しいカスタムエクスポートポリシーが作成されたことを確認します。

```
CLUSTER::> vserver export-policy show -vserver dest
Vserver Policy Name
--------------- -------------------
dest default
dest xcpexportpolicy
2 entries were displayed.
```
12. NFS クライアントへのアクセスを許可するようにエクスポートポリシールールを変更します。

```
CLUSTER::> export-policy rule modify -vserver dest -ruleindex 1
-policyname xcpexportpolicy -clientmatch 0.0.0.0/0 -rorule any -rwrule
any -anon 0
```
ポリシールールが変更されたことを確認します。

```
CLUSTER::> export-policy rule show -instance
                                        Vserver: dest
                                    Policy Name: xcpexportpolicy
                                     Rule Index: 1
                               Access Protocol: nfs3
Client Match Hostname, IP Address, Netgroup, or Domain: 0.0.0.0/0
                                RO Access Rule: none
                                RW Access Rule: none
User ID To Which Anonymous Users Are Mapped: 65534
                      Superuser Security Types: none
                  Honor SetUID Bits in SETATTR: true
                     Allow Creation of Devices: true
```
13. クライアントがボリュームへのアクセスを許可されていることを確認します。

CLUSTER::> export-policy check-access -vserver dest -volume dest\_nfs -client-ip 10.61.82.215 -authentication-method none -protocol nfs3 -access-type read-write Policy Policy Rule Path **Policy** Owner Owner Type Index Access ----------------------------- ---------- --------- ---------- ------ ---------- / xcpexportpolicy dest root volume 1 read /dest nfs xcpexportpolicy dest nfs volume 1 read-write 2 entries were displayed.

14. Linux NFS サーバに接続します。NFS エクスポートボリュームのマウントポイントを作成します。

[root@localhost /]# cd /mnt [root@localhost mnt]# mkdir dest

15. ターゲットの NFSv4 エクスポートボリュームをこのマウントポイントにマウントします。

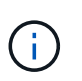

NFSv4 ボリュームはエクスポートする必要がありますが、 NFS サーバでマウントする必要 はありません。マウント可能な場合は、 XCP Linux ホストクライアントでこれらのボリュ ームをマウントします。

[root@localhost mnt]# mount -t nfs4 10.63.5.56:/vol1 /mnt/vol1

マウントポイントが正常に作成されたことを確認します。

[root@localhost mnt]# mount | grep nfs 10.63.5.56:/vol1 on /mnt/vol1 type nfs4  $(rw,$  relatime, vers=4.0,  $rsize=65536$ ,  $wsize=65536$ ,  $namlen=255$ ,  $hard$ ,  $proto=top$ , timeo=600, retrans=2,sec=sys,clientaddr=10.234.152.84,local\_lock=none,addr=10.63.5. 56)

16. NFS エクスポートマウントポイントにテストファイルを作成して、読み取り / 書き込みアクセスを有効に します。

[root@localhost dest]# touch test.txt

ファイルが作成されたことを確認します。

```
[root@localhost dest]# ls -l
total 0
-rw-r--r-- 1 root bin 0 Jun 2 03:16 test.txt
```
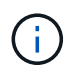

読み取り / 書き込みテストが完了したら、ターゲットの NFS マウントポイントからファイ ルを削除します。

17. XCP がインストールされている Linux クライアントシステムに接続します。XCP のインストールパスを 参照します。

```
[root@localhost ~]# cd /linux/
[root@localhost linux]#
```
18. XCP Linux クライアント・ホスト・システムで XCP show コマンドを実行して、ソース NFSv4 エクスポ ートを照会します。

```
root@localhost]# ./xcp show 10.63.5.56
XCP <version>; (c) 2020 NetApp, Inc.; Licensed to xxx [NetApp Inc] until
Mon Dec 31 00:00:00 2029
getting pmap dump from 10.63.5.56 port 111...
getting export list from 10.63.5.56...
sending 6 mounts and 24 nfs requests to 10.63.5.56...
== RPC Services ==
'10.63.5.56': UDP rpc services: MNT v1/2/3, NFS v3, NLM v4, PMAP v2/3/4,
STATUS v1
'10.63.5.56': TCP rpc services: MNT v1/2/3, NFS v3/4, NLM v4, PMAP
v2/3/4, STATUS v1
== NFS Exports ==
 Mounts Errors Server
       6 0 10.63.5.56
    Space Files Space Files
     Free Free Used Used Export
    94.7 MiB 19,883 324 KiB 107 10.63.5.56:/
    971 MiB 31,023 2.19 MiB 99 10.63.5.56:/vol2
    970 MiB 31,024 2.83 MiB 98 10.63.5.56:/vol1
  9.33 GiB 310,697 172 MiB 590 10.63.5.56:/vol 005
   43.3 GiB 1.10M 4.17 GiB 1.00M 10.63.5.56:/vol3
    36.4 GiB 1.10M 11.1 GiB 1.00M 10.63.5.56:/vol4
== Attributes of NFS Exports ==
drwxr-xr-x --- root root 4KiB 4KiB 6d2h 10.63.5.56:/
drwxr-xr-x --- root root 4KiB 4KiB 3d2h 10.63.5.56:/vol2
drwxr-xr-x --- root root 4KiB 4KiB 3d2h 10.63.5.56:/vol1
drwxr-xr-x --- root root 4KiB 4KiB 9d2h 10.63.5.56:/vol_005
drwxr-xr-x --- root root 4KiB 4KiB 9d4h 10.63.5.56:/vol3
drwxr-xr-x --- root root 4KiB 4KiB 9d4h 10.63.5.56:/vol4
6.09 KiB in (9.19 KiB/s), 12.2 KiB out (18.3 KiB/s), 0s.
```
19. ソースの NFSv4 エクスポートパスをスキャンし、ファイル構造の統計を出力します。

ネットアップでは、「 XCP scan 」、「 copy 」、および「 sync 」の処理中に、ソースの NFSv4 エクス ポートを読み取り専用モードにすることを推奨しています。

```
[root@localhost]# ./xcp scan -acl4 10.63.5.56:/vol1
XCP <version>; (c) 2020 NetApp, Inc.; Licensed to xxx [NetApp Inc] until
Mon Dec 31 00:00:00 2029
vol1
vol1/test/f1
vol1/test
3 scanned, 3 getacls, 3 v3perms, 1.59 KiB in (1.72 KiB/s), 696 out
(753/s), 0s.
```
[root@localhost]# ./xcp copy -acl4 -newid id1 10.63.5.56:/vol1 10.63.5.56:/vol2 XCP <version>; (c) 2020 NetApp, Inc.; Licensed to xxx [NetApp Inc] until Mon Dec 31 00:00:00 2029 3 scanned, 2 copied, 3 indexed, 3 getacls, 3 v3perms, 1 setacl, 14.7 KiB in (11.7 KiB/s), 61 KiB out (48.4 KiB/s), 1s..

21. 「 copy 」が完了したら、ソースおよびデスティネーションの NFSv4 エクスポートに同一のデータがある ことを確認します。「 XCP verify 」コマンドを実行します。

[root@localhost]# ./xcp verify -acl4 -noid 10.63.5.56:/vol1 10.63.5.56:/vol2 XCP <version>; (c) 2020 NetApp, Inc.; Licensed to xxx [NetApp Inc] until Mon Dec 31 00:00:00 2029 3 scanned, 100% found (0 have data), 100% verified (data, attrs, mods, acls), 6 getacls, 6 v3perms, 2.90 KiB in (4.16 KiB/s), 2.94 KiB out (4.22 KiB/s), 0s.

「 ve rify 」でソース・データとデスティネーション・データの違いが検出された場合、「 No such file or directory 」というエラーが要約に報告されます。この問題を修正するには、「 XCP sync 」コマンドを実 行して、ソースの変更を宛先にコピーします。

22. カットオーバーの前後に、もう一度「ライフル」を実行します。ソースに新規または更新されたデータが ある場合は、差分更新を実行します。「 XCP sync 」コマンドを実行します。

[root@ root@localhost]# ./xcp sync -id id1 XCP <version>; (c) 2020 NetApp, Inc.; Licensed to xxx [NetApp Inc] until Mon Dec 31 00:00:00 2029 xcp: Index: {source: 10.63.5.56:/vol1, target: 10.63.5.56:/vol2} 3 reviewed, 3 checked at source, no changes, 3 reindexed, 25.6 KiB in (32.3 KiB/s), 23.3 KiB out (29.5 KiB/s), 0s.

この処理を実行するには、前のコピーインデックス名またはインデックス番号が必要で す。

23. 以前に中断された「 copy 」操作を再開するには、「 XCP resume 」コマンドを実行します。

[root@localhost]# ./xcp resume -id id1 XCP <version>; (c) 2020 NetApp, Inc.; Licensed to xxx [NetApp Inc] until Mon Dec 31 00:00:00 2029 xcp: Index: {source: 10.63.5.56:/vol3, target: 10.63.5.56:/vol4} xcp: resume 'id1': Reviewing the incomplete index... xcp: diff 'id1': Found 0 completed directories and 8 in progress 39,899 reviewed, 1.64 MiB in (1.03 MiB/s), 14.6 KiB out (9.23 KiB/s), 1s. xcp: resume 'id1': Starting second pass for the in-progress directories... xcp: resume 'id1': Resuming the in-progress directories... xcp: resume 'id1': Resumed command: copy {-acl4: True} xcp: resume 'id1': Current options: {-id: 'id1'} xcp: resume 'id1': Merged options: {-acl4: True, -id: 'id1'} xcp: resume 'id1': Values marked with a \* include operations before resume 86,404 scanned, 39,912 copied, 39,899 indexed, 13.0 MiB in (2.60 MiB/s), 78.4 KiB out (15.6 KiB/s), 5s 86,404 scanned, 39,912 copied, 39,899 indexed, 13.0 MiB in (0/s), 78.4 KiB out (0/s), 10s 1.00M scanned, 100% found (1M have data), 1M compared, 100% verified (data, attrs, mods, acls), 2.00M getacls, 202 v3perms, 1.00M same acls, 2.56 GiB in (2.76 MiB/s), 485 MiB out (524 KiB/s), 15m48s.

「ファイルのコピーが完了したら、「グリフィ」を再度実行して、ソースストレージとデスティネーショ ンストレージのデータが同一になるようにします。

#### **7-Mode** の **SMB** ストレージを **ONTAP for CIFS** データに移行する

このセクションでは、ソースの 7-Mode SMB 共有を ONTAP システムに移行するためのステップバイステッ プの手順について説明します。

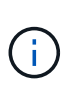

7-Mode システムと ONTAP システムに SMB のライセンスが設定されていることを前提として います。デスティネーション SVM が作成され、ソースとデスティネーションの SMB 共有がエ クスポートされます。 XCP がインストールされてライセンスが付与されます。

1. ファイルとディレクトリを含む SMB 共有をスキャンします。

C:\xcp>xcp scan -stats \\10.61.77.189\performance SMB home dirs XCP SMB 1.6; (c) 2020 NetApp, Inc.; Licensed to xxxx xxxx[NetApp Inc] until Mon Dec 31 00:00:00 2029 == Maximum Values == Size Depth Namelen Dirsize 15.6MiB 2 8 200 == Average Values == Size Depth Namelen Dirsize 540KiB 2 7 81 == Top File Extensions == .txt .tmp 5601 2200 == Number of files == empty <8KiB 8-64KiB 64KiB-1MiB 1-10MiB 10-100MiB >100MiB 46 6301 700 302 200 252 == Space used == empty <8KiB 8-64KiB 64KiB-1MiB 1-10MiB 10-100MiB >100MiB 0 6.80MiB 8.04MiB 120MiB 251MiB 3.64GiB 0 == Directory entries == empty 1-10 10-100 100-1K 1K-10K >10k 18 1 77 1  $==$  Depth  $==$ 0-5 6-10 11-15 16-20 21-100 >100 7898 == Modified == >1 year >1 month 1-31 days 1-24 hrs <1 hour <15 mins future 2167 56 322 5353  $==$  Created  $==$ >1 year >1 month 1-31 days 1-24 hrs <1 hour <15 mins future 2171 54 373 5300 Total count: 7898 Directories: 97 Regular files: 7801 Symbolic links: Junctions: Special files: Total space for regular files: 4.02GiB Total space for directories: 0 Total space used: 4.02GiB 7,898 scanned, 0 errors, 0s

2. ソースからデスティネーション SMB 共有にファイル( ACL の有無に関係なく)をコピーします。次に、 ACL を含むコピーの例を示します。

C:\xcp>xcp copy -acl -fallback-user "DOMAIN\gabi" -fallback-group "DOMAIN\Group" \\10.61.77.189\performance\_SMB\_home\_dirs \\10.61.77.56\performance\_SMB\_home\_dirs XCP SMB 1.6; (c) 2020 NetApp, Inc.; Licensed to xxxx xxxx[NetApp Inc] until Mon Dec 31 00:00:00 2029 7,898 scanned, 0 errors, 0 skipped, 184 copied, 96.1MiB (19.2MiB/s), 5s 7,898 scanned, 0 errors, 0 skipped, 333 copied, 519MiB (84.7MiB/s), 10s 7,898 scanned, 0 errors, 0 skipped, 366 copied, 969MiB (89.9MiB/s), 15s 7,898 scanned, 0 errors, 0 skipped, 422 copied, 1.43GiB (99.8MiB/s), 20s 7,898 scanned, 0 errors, 0 skipped, 1,100 copied, 1.69GiB (52.9MiB/s), 25s 7,898 scanned, 0 errors, 0 skipped, 1,834 copied, 1.94GiB (50.4MiB/s), 30s 7,898 scanned, 0 errors, 0 skipped, 1,906 copied, 2.43GiB (100MiB/s), 35s 7,898 scanned, 0 errors, 0 skipped, 2,937 copied, 2.61GiB (36.6MiB/s), 40s 7,898 scanned, 0 errors, 0 skipped, 2,969 copied, 3.09GiB (100.0MiB/s), 45s 7,898 scanned, 0 errors, 0 skipped, 3,001 copied, 3.58GiB (100.0MiB/s), 50s 7,898 scanned, 0 errors, 0 skipped, 3,298 copied, 4.01GiB (88.0MiB/s), 55s 7,898 scanned, 0 errors, 0 skipped, 5,614 copied, 4.01GiB (679KiB/s), 1m0s 7,898 scanned, 0 errors, 0 skipped, 7,879 copied, 4.02GiB (445KiB/s), 1m5s 7,898 scanned, 0 errors, 0 skipped, 7,897 copied, 4.02GiB (63.2MiB/s), 1m5s

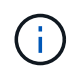

データ・アグリゲートが存在しない場合は 'storage 'aggr create ' コマンドを使用して新し いアグリゲートを作成します

3. ソースとデスティネーションのファイルを同期します。

C:\xcp>xcp sync -acl -fallback-user "DOMAIN\gabi" -fallback-group "DOMAIN\Group" \\10.61.77.189\performance\_SMB\_home\_dirs \\10.61.77.56\performance\_SMB\_home\_dirs XCP SMB 1.6; (c) 2020 NetApp, Inc.; Licensed to xxxx xxxx[NetApp Inc] until Mon Dec 31 00:00:00 2029 10,796 scanned, 4,002 compared, 0 errors, 0 skipped, 0 copied, 0 removed, 5s 15,796 scanned, 8,038 compared, 0 errors, 0 skipped, 0 copied, 0 removed, 10s

15,796 scanned, 8,505 compared, 0 errors, 0 skipped, 0 copied, 0 removed, 15s 15,796 scanned, 8,707 compared, 0 errors, 0 skipped, 0 copied, 0 removed, 20s 15,796 scanned, 8,730 compared, 0 errors, 0 skipped, 0 copied, 0 removed, 25s 15,796 scanned, 8,749 compared, 0 errors, 0 skipped, 0 copied, 0 removed, 30s 15,796 scanned, 8,765 compared, 0 errors, 0 skipped, 0 copied, 0 removed, 35s 15,796 scanned, 8,786 compared, 0 errors, 0 skipped, 0 copied, 0 removed, 40s 15,796 scanned, 8,956 compared, 0 errors, 0 skipped, 0 copied, 0 removed, 45s 8 XCP v1.6 User Guide © 2020 NetApp, Inc. All rights reserved. Step Description 15,796 scanned, 9,320 compared, 0 errors, 0 skipped, 0 copied, 0 removed, 50s 15,796 scanned, 9,339 compared, 0 errors, 0 skipped, 0 copied, 0 removed, 55s 15,796 scanned, 9,363 compared, 0 errors, 0 skipped, 0 copied, 0 removed, 1m0s 15,796 scanned, 10,019 compared, 0 errors, 0 skipped, 0 copied, 0 removed, 1m5s 15,796 scanned, 10,042 compared, 0 errors, 0 skipped, 0 copied, 0 removed, 1m10s 15,796 scanned, 10,059 compared, 0 errors, 0 skipped, 0 copied, 0 removed, 1m15s 15,796 scanned, 10,075 compared, 0 errors, 0 skipped, 0 copied, 0 removed, 1m20s 15,796 scanned, 10,091 compared, 0 errors, 0 skipped, 0 copied, 0 removed, 1m25s 15,796 scanned, 10,108 compared, 0 errors, 0 skipped, 0 copied, 0 removed, 1m30s 15,796 scanned, 10,929 compared, 0 errors, 0 skipped, 0 copied, 0 removed, 1m35s 15,796 scanned, 12,443 compared, 0 errors, 0 skipped, 0 copied, 0 removed, 1m40s 15,796 scanned, 13,963 compared, 0 errors, 0 skipped, 0 copied, 0 removed, 1m45s 15,796 scanned, 15,488 compared, 0 errors, 0 skipped, 0 copied, 0 removed, 1m50s 15,796 scanned, 15,796 compared, 0 errors, 0 skipped, 0 copied, 0 removed, 1m51s

4. ファイルが正しくコピーされたことを確認します。

```
C:\xcp> xcp verify \\10.61.77.189\performance SMB home dirs
\\10.61.77.56\performance_SMB_home_dir
XCP SMB 1.6; (c) 2020 NetApp, Inc.; Licensed to xxxx xxxx[NetApp Inc]
until Mon Dec 31 00:00:00 2029
8 compared, 8 same, 0 different, 0 missing, 5s
24 compared, 24 same, 0 different, 0 missing, 10s
41 compared, 41 same, 0 different, 0 missing, 15s
63 compared, 63 same, 0 different, 0 missing, 20s
86 compared, 86 same, 0 different, 0 missing, 25s
423 compared, 423 same, 0 different, 0 missing, 30s
691 compared, 691 same, 0 different, 0 missing, 35s
1,226 compared, 1,226 same, 0 different, 0 missing, 40s
1,524 compared, 1,524 same, 0 different, 0 missing, 45s
1,547 compared, 1,547 same, 0 different, 0 missing, 50s
1,564 compared, 1,564 same, 0 different, 0 missing, 55s
2,026 compared, 2,026 same, 0 different, 0 missing, 1m0s
2,045 compared, 2,045 same, 0 different, 0 missing, 1m5s
2,061 compared, 2,061 same, 0 different, 0 missing, 1m10s
2,081 compared, 2,081 same, 0 different, 0 missing, 1m15s
2,098 compared, 2,098 same, 0 different, 0 missing, 1m20s
2,116 compared, 2,116 same, 0 different, 0 missing, 1m25s
3,232 compared, 3,232 same, 0 different, 0 missing, 1m30s
4,817 compared, 4,817 same, 0 different, 0 missing, 1m35s
6,267 compared, 6,267 same, 0 different, 0 missing, 1m40s
7,844 compared, 7,844 same, 0 different, 0 missing, 1m45s
7,898 compared, 7,898 same, 0 different, 0 missing, 1m45s,cifs
```
<span id="page-47-0"></span>**ACL** を使用した、ソースストレージボックスから **ONTAP** への **CIFS** データの移行

このセクションでは、セキュリティ情報を含む CIFS データをソース ONTAP システム からターゲット CIFS システムに移行するためのステップバイステップ形式の手順につ いて説明します。

1. ターゲット ONTAP システムが正常であることを確認します。

C1 sti96-vsim-ucs540m cluster::> cluster show Node Health Eligibility --------------------- ------- ----------- sti96-vsim-ucs540m true true sti96-vsim-ucs540n true true 2 entries were displayed. C1 sti96-vsim-ucs540m cluster::> node show Node Health Eligibility Uptime Model Owner Location --------- ------ ----------- ------------- ----------- -------- -------------- sti96-vsim-ucs540m true true 15 days 21:17 SIMBOX ahammed sti sti96-vsim-ucs540n true true 15 days 21:17 SIMBOX ahammed sti 2 entries were displayed. cluster::> storage failover show Takeover Node **Partner** Possible State Description -------------- -------------- -------- ------------------------------------ sti96-vsim-ucs540m sti96-vsim- true Connected to sti96-vsim-ucs540n ucs540n sti96-vsim-ucs540n sti96-vsim- true Connected to sti96-vsim-ucs540m ucs540m 2 entries were displayed. C1 sti96-vsim-ucs540m cluster::>

2. ターゲットシステムにルートではないアグリゲートが少なくとも 1 つ存在することを確認します。アグリ ゲートは正常な状態です。

cluster::\*> storage aggregate show Aggregate Size Available Used% State #Vols Nodes RAID Status --------- -------- --------- ----- ------- ------ ---------------- ----------- aggr0\_sti96\_vsim\_ucs540o 7.58GB 373.3MB 95% online 1 sti96-vsimraid\_dp, ucs540o normal aggr0\_sti96\_vsim\_ucs540p 7.58GB 373.3MB 95% online 1 sti96-vsimraid\_dp, ucs540p normal aggr\_001 103.7GB 93.63GB 10% online 1 sti96-vsimraid\_dp, ucs540p normal sti96\_vsim\_ucs540o\_aggr1 23.93GB 23.83GB 0% online 1 sti96-vsimraid\_dp, ucs540o normal sti96\_vsim\_ucs540p\_aggr1 23.93GB 23.93GB 0% online 0 sti96-vsimraid\_dp, ucs540p normal 5 entries were displayed.

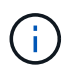

データアグリゲートがない場合は、「 storage aggr create 」コマンドを使用して新しいア グリゲートを作成します。

3. ターゲットクラスタシステムに SVM を作成します。

```
cluster::*> vserver create -vserver vs1 -rootvolume root vs1 -aggregate
sti96 vsim ucs540o aggr1 -rootvolume-security-style mixed
Verify that the SVM was successfully created.
C2 sti96-vsim-ucs540o cluster::*> vserver show -vserver vs1
                                        Vserver: vs1
                                   Vserver Type: data
                                Vserver Subtype: default
                                   Vserver UUID: f8bc54be-d91b-11e9-b99c-
005056a7e57e
                                    Root Volume: root_vs1
                                    Aggregate: sti96 vsim ucs540o aggr1
                                     NIS Domain: NSQA-RTP-NIS1
                    Root Volume Security Style: mixed
                                    LDAP Client: esisconfig
                  Default Volume Language Code: C.UTF-8
                                Snapshot Policy: default
                                  Data Services: data-nfs, data-cifs,
                                                 data-flexcache, data-iscsi
                                        Comment: vs1
                                   Quota Policy: default
                   List of Aggregates Assigned: -
  Limit on Maximum Number of Volumes allowed: unlimited
                           Vserver Admin State: running
                     Vserver Operational State: running
     Vserver Operational State Stopped Reason: -
                             Allowed Protocols: nfs, cifs, fcp, iscsi, ndmp
                          Disallowed Protocols: -
               Is Vserver with Infinite Volume: false
                              QoS Policy Group: -
                           Caching Policy Name: -
                                    Config Lock: false
               Volume Delete Retention Period: 0
                                   IPspace Name: Default
                            Foreground Process: -
                      Is Msid Preserved for DR: false
Force start required to start Destination in muliple IDP fan-out case:
false
                       Logical Space Reporting: false
                     Logical Space Enforcement: false
```
4. デスティネーション SVM に読み書き可能な新しいデータボリュームを作成します。セキュリティ形式、 言語設定、容量の要件がソースボリュームと同じであることを確認します。

CLUSTER CLUSTER::> vol create -vserver vs1 -volume dest\_vol -aggregate aggr 001 -size 150g type RW -state online -security-style ntfs

5. SMB クライアント要求を処理するデータ LIF を作成します。

CLUSTER::> network interface create -vserver vs1 -lif sti96-vsimucs540o data1 -address 10.237.165.87 -netmask 255.255.240.0 -role data -data-protocol nfs,cifs -home-node sti96-vsim-ucs540o -home-port e0d

LIF が正常に作成されたことを確認します。

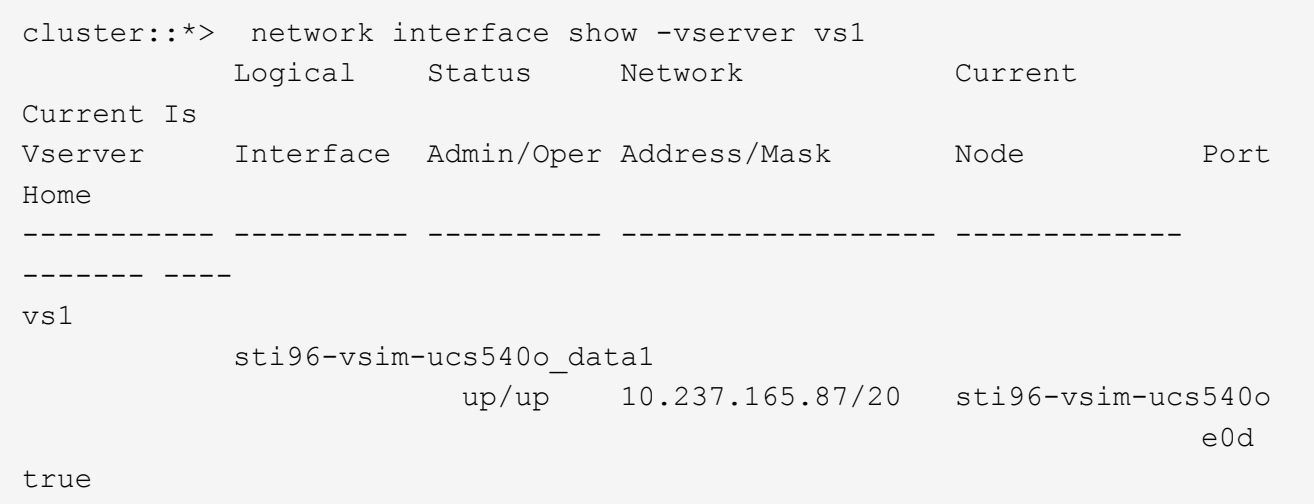

6. 必要に応じて、 SVM を使用して静的ルートを作成します。

Network route create -vserver dest -destination 0.0.0.0/0 -gateway 10.237.160.1

ルートが正常に作成されたことを確認します。

![](_page_51_Picture_143.jpeg)

7. ターゲットのデータボリュームを SVM ネームスペースにマウントします。

```
CLUSTER::> volume mount -vserver vs1 -volume dest_vol -junction-path
/dest_vol -active true
```
ボリュームが正常にマウントされたことを確認します。

```
cluster::*> volume show -vserver vs1 -fields junction-path
vserver volume junction-path
------- -------- -------------
vs1 dest_vol /dest_vol
vs1 root_vs1 /
2 entries were displayed.
Note: You can also specify the volume mount options (junction path) with
the volume create command.
```
8. ターゲット SVM で CIFS サービスを開始します。

```
cluster::*> vserver cifs start -vserver vs1
Warning: The admin status of the CIFS server for Vserver "vs1" is
already "up".
```
サービスが開始され、実行されていることを確認します。

![](_page_52_Picture_139.jpeg)

9. デフォルトのエクスポートポリシーがターゲット SVM に適用されていることを確認します。

![](_page_52_Picture_140.jpeg)

必要に応じて、ターゲット SVM 用の新しいカスタムエクスポートポリシーを作成します。

CLUSTER::> vserver export-policy create -vserver vs1 -policyname xcpexport

10. CIFS クライアントへのアクセスを許可するようにエクスポートポリシールールを変更します。

CLUSTER::> export-policy rule modify -vserver dest -ruleindex 1 -policyname xcpexportpolicy -clientmatch 0.0.0.0/0 -rorule any -rwrule any -anon 0

ポリシールールが変更されたことを確認します。

cluster::\*> export-policy rule show -instance Vserver: vs1 Policy Name: default Rule Index: 1 Access Protocol: any List of Client Match Hostnames, IP Addresses, Netgroups, or Domains: 0.0.0.0/0 RO Access Rule: any RW Access Rule: any User ID To Which Anonymous Users Are Mapped: 65534 Superuser Security Types: any Honor SetUID Bits in SETATTR: true Allow Creation of Devices: true NTFS Unix Security Options: fail Vserver NTFS Unix Security Options: use\_export\_policy Change Ownership Mode: restricted Vserver Change Ownership Mode: use\_export\_policy Policy ID: 12884901889 Vserver: vs1 Policy Name: default Rule Index: 2 Access Protocol: any List of Client Match Hostnames, IP Addresses, Netgroups, or Domains: 0:0:0:0:0:0:0:0/0 RO Access Rule: any RW Access Rule: any User ID To Which Anonymous Users Are Mapped: 65534 Superuser Security Types: none Honor SetUID Bits in SETATTR: true Allow Creation of Devices: true NTFS Unix Security Options: fail Vserver NTFS Unix Security Options: use\_export\_policy Change Ownership Mode: restricted Vserver Change Ownership Mode: use\_export\_policy Policy ID: 12884901889 2 entries were displayed.

11. クライアントがボリュームへのアクセスを許可されていることを確認します。

![](_page_55_Picture_124.jpeg)

12. XCP がインストールされている Windows クライアントシステムに接続します。XCP のインストールパス を参照します。

![](_page_55_Picture_125.jpeg)

13. XCP Windows クライアント・ホスト・システムで XCP show コマンドを実行して、ソース・ノードの SMB エクスポートを照会します。

```
C:\WRSHDNT>c:\netapp\xcp\xcp show \\10.237.165.71
c:\netapp\xcp\xcp show \\10.237.165.71
XCP SMB 1.6; (c) 2020 NetApp, Inc.; Licensed to XXX [NetApp Inc] until
Mon Dec 31 00:00:00 2029
 Shares Errors Server
      6 0 10.237.165.71
== SMB Shares ==
 Space Space Current
Free Used Connections Share Path Folder Path
9.50GiB 4.57MiB 1 \lq{0.237.165.71\source\_share C:\source\_vol}<br>94.3MiB 716KiB 0 \lq{10.237.165.71\ROOTSHARE C:\lq{20.165.71\ROOTSHARE}94.3MiB 716KiB 0 \\10.237.165.71\ROOTSHARE C:\
0 0 N/A \\10.237.165.71\ipc$ N/A94.3MiB 716KiB 0 \\10.237.165.71\c$ C:\
== Attributes of SMB Shares ==
Share Types
Remark
source share \qquad \qquad DISKTREE
test share DISKTREE
test sh DISKTREE
ROOTSHARE DISKTREE NUMBER NOTSHARE ROOTSHARE
to top of Vserver global namespace, created bydeux init \Upsilon"
 ipc$ PRINTQ,SPECIAL,IPC,DEVICE
c$ SPECIAL
== Permissions of SMB Shares ==
Share Entity
Type
source share extending the Everyone
Allow/Full Control
ROOTSHARE Everyone
Allow/Full Control
 ipc$ Everyone
Allow/Full Control
 c$ Administrators
Allow/Full Control/
```
14. コピーのために 'help' コマンドを実行します

```
C:\WRSHDNT>c:\netapp\xcp\xcp help copy
c:\netapp\xcp\xcp help copy
XCP SMB 1.6; (c) 2020 NetApp, Inc.; Licensed to XXX [NetApp Inc] until
Mon Dec 31 00:00:00 2029
usage: xcp copy [-h] [-v] [-parallel <n>] [-match <filter>] [-preserve-
atime]
               [-acl] [-fallback-user FALLBACK USER]
                 [-fallback-group FALLBACK_GROUP] [-root]
                 source target
positional arguments:
    source
    target
optional arguments:
  -h, --help show this help message and exit
    -v increase debug verbosity
  -parallel <n>
number of concurrent processes (default: <cpu-
count>)
  -match <filter> only process files and directories that match
the
                         filter (see `xcp help -match` for details)
   -preserve-atime restore last accessed date on source
  -acl copy security information
   -fallback-user FALLBACK_USER
                         the name of the user on the target machine to
receive
                         the permissions of local (non-domain) source
machine
                         users (eg. domain\administrator)
    -fallback-group FALLBACK_GROUP
                         the name of the group on the target machine to
receive
                         the permissions of local (non-domain) source
machine
                         groups (eg. domain\administrators)
    -root copy acl for root directorytxt
```
15. ターゲット ONTAP システムで、「 fallback-user 」および「 fallback-group 」引数パスの値として指定す る必要があるローカルユーザおよびローカルグループ名のリストを取得します。

```
cluster::*> local-user show
   (vserver cifs users-and-groups local-user show)
Vserver User Name Full Name
Description
------------ --------------------------- --------------------
-------------
vs1 D60AB15C2AFC4D6\Administrator
  Built-in
administrator account
C2 sti96-vsim-ucs540o cluster::*> local-group show
   (vserver cifs users-and-groups local-group show)
Vserver Group Name Group Name Description
-------------- --------------------------------
----------------------------
vs1 BUILTIN\Administrators Built-in Administrators
group
vs1 BUILTIN\Backup Operators Backup Operators group
vs1 BUILTIN\Guests Built-in Guests Group
vs1 BUILTIN\Power Users Restricted
administrative privileges
vs1 BUILTIN\Users All users
5 entries were displayed
```
16. ACL を持つ CIFS データをソースからターゲットに移行するには 'acl' および– fallback-user/group' オプシ ョンを指定して 'XCP copy' コマンドを実行します

「 fallback-user/group 」オプションには、 Active Directory またはローカルユーザ / グループ内のターゲ ットシステムに存在する任意のユーザまたはグループを指定します。

C:\WRSHDNT>c:\netapp\xcp\xcp copy -acl -fallback-user D60AB15C2AFC4D6\Administrator -fallback-group BUILTIN\Users \\10.237.165.79\source\_share \\10.237.165.89\dest\_share c:\netapp\xcp\xcp copy -acl -fallback-user D60AB15C2AFC4D6\Administrator -fallback-group BUILTIN\Users \\10.237.165.79\source share \\10.237.165.89\dest share XCP SMB 1.6; (c) 2020 NetApp, Inc.; Licensed to XXX [NetApp Inc] until Mon Dec 31 00:00:00 2029 753 scanned, 0 errors, 0 skipped, 0 copied, 0 (0/s), 8s 753 scanned, 0 errors, 0 skipped, 0 copied, 0 (0/s), 13s 753 scanned, 0 errors, 0 skipped, 0 copied, 0 (0/s), 18s ERROR failed to obtain fallback security principal "BUILTIN\Users". Please check if the principal with the name "BUILTIN\Users" exists on "D60AB15C2AFC4D6". ERROR failed to obtain fallback security principal "D60AB15C2AFC4D6\Administrator". Please check if the principal with the name "D60AB15C2AFC4D6\Administrator" exists on "D60AB15C2AFC4D6". ERROR failed to obtain fallback security principal "BUILTIN\Users". Please check if the principal with the name "BUILTIN\Users" exists on "D60AB15C2AFC4D6". ERROR failed to obtain fallback security principal "BUILTIN\Users". Please check if the principal with the name "BUILTIN\Users" exists on "D60AB15C2AFC4D6". ERROR failed to obtain fallback security principal "BUILTIN\Users". Please check if the principal with the name "BUILTIN\Users" exists on "D60AB15C2AFC4D6". 753 scanned, 0 errors, 0 skipped, 0 copied, 0 (0/s), 23s ERROR failed to obtain fallback security principal "D60AB15C2AFC4D6\Administrator". Please check if the principal with the name "D60AB15C2AFC4D6\Administrator" exists on "D60AB15C2AFC4D6". ERROR failed to obtain fallback security principal "D60AB15C2AFC4D6\Administrator". Please check if the principal with the name "D60AB15C2AFC4D6\Administrator" exists on "D60AB15C2AFC4D6". ERROR failed to obtain fallback security principal "D60AB15C2AFC4D6\Administrator". Please check if the principal with the name "D60AB15C2AFC4D6\Administrator" exists on "D60AB15C2AFC4D6". 753 scanned, 0 errors, 0 skipped, 0 copied, 0 (0/s), 28s 753 scanned, 0 errors, 0 skipped, 249 copied, 24.0KiB (4.82KiB/s), 33s 753 scanned, 0 errors, 0 skipped, 744 copied, 54.4KiB (6.07KiB/s), 38s 753 scanned, 0 errors, 0 skipped, 746 copied, 54.5KiB (20/s), 43s 753 scanned, 0 errors, 0 skipped, 752 copied, 54.7KiB (1.23KiB/s), 44s C:\WRSHDNT>

17. 「 XCP copy 」で「 error failed to obfallback security principal 」 ( フォールバックセキュリティプリンシ パルの取得に失敗しました ) というエラーメッセージが表示された場合は、 hosts ファイルに宛先ボック スを追加します (C:\Windows\System32\drivers\etc\hosts) 。

ネットアップストレージのデスティネーションボックスのエントリには、次の形式を使用します。

<data vserver data interface ip> 1 or more white spaces <cifs server name>

cluster::\*> cifs show Server Status Domain/Workgroup Authentication Vserver Name Admin Name Style ----------- --------------- --------- ---------------- ------------- vs1 D60AB15C2AFC4D6 up CTL domain C2 sti96-vsim-ucs540o cluster::\*> network interface show Logical Status Network Current Current Is Cluster sti96-vsim-ucs540p\_clus1 up/up 192.168.148.136/24 sti96-vsim-ucs540p e0a de la construcción de la construcción de la construcción de la construcción de la construcción de la const true sti96-vsim-ucs540p\_clus2 up/up 192.168.148.137/24 sti96-vsim-ucs540p e0b true vs1 sti96-vsim-ucs540o\_data1 up/up 10.237.165.87/20 sti96-vsim-ucs540o e0d true sti96-vsim-ucs540o\_data1\_inet6 up/up fd20:8b1e:b255:9155::583/64 sti96-vsim-ucs540o e0d true sti96-vsim-ucs540o\_data2 up/up 10.237.165.88/20 sti96-vsim-ucs540o en de la construction de la construction de la construction de la construction de la construction de la constr true 10.237.165.87 D60AB15C2AFC4D6 -> destination box entry to be added in hosts file.

18. hosts ファイルに destination box エントリを追加した後にエラーメッセージ「 error failed to get fallback security principal 」が表示される場合は、ターゲットシステムにユーザ / グループが存在しません。

```
C:\WRSHDNT>c:\netapp\xcp\xcp copy -acl -fallback-user
D60AB15C2AFC4D6\unknown_user -fallback-group BUILTIN\Users
\\10.237.165.79\source_share \\10.237.165.89\dest_share
c:\netapp\xcp\xcp copy -acl -fallback-user D60AB15C2AFC4D6\unknown_user
-fallback-group BUILTIN\Users \\10.237.165.79\source share
\\10.237.165.89\dest share
XCP SMB 1.6; (c) 2020 NetApp, Inc.; Licensed to XXX [NetApp Inc] until
Mon Dec 31 00:00:00 2029
ERROR failed to obtain fallback security principal
"D60AB15C2AFC4D6\unknown_user". Please check if the principal with the
name "D60AB15C2AFC4D6\unknown user" exists on "D60AB15C2AFC4D6".
ERROR failed to obtain fallback security principal
"D60AB15C2AFC4D6\unknown_user". Please check if the principal with the
name "D60AB15C2AFC4D6\unknown user" exists on "D60AB15C2AFC4D6".
ERROR failed to obtain fallback security principal
"D60AB15C2AFC4D6\unknown_user". Please check if the principal with the
name "D60AB15C2AFC4D6\unknown user" exists on "D60AB15C2AFC4D6".
ERROR failed to obtain fallback security principal
"D60AB15C2AFC4D6\unknown_user". Please check if the principal with the
name "D60AB15C2AFC4D6\unknown user" exists on "D60AB15C2AFC4D6".
753 scanned, 0 errors, 0 skipped, 0 copied, 0 (0/s), 5s
753 scanned, 0 errors, 0 skipped, 0 copied, 0 (0/s), 10s
753 scanned, 0 errors, 0 skipped, 0 copied, 0 (0/s), 15s
753 scanned, 0 errors, 0 skipped, 284 copied, 27.6KiB (5.54KiB/s), 20s
753 scanned, 0 errors, 0 skipped, 752 copied, 54.7KiB (2.44KiB/s), 22s
C:\WRSHDNT>
```
19. ACL を持つ CIFS データを移行するには 'XCP copy' を使用します(ルート・フォルダを使用するかどう かは関係ありません)

ルートフォルダを使用せずに、次のコマンドを実行します。

```
C:\WRSHDNT>c:\netapp\xcp\xcp copy -acl -fallback-user
D60AB15C2AFC4D6\Administrator -fallback-group BUILTIN\Users
\\10.237.165.79\source_share \\10.237.165.89\dest_share
c:\netapp\xcp\xcp copy -acl -fallback-user
D60AB15C2AFC4D6\Administrator -fallback-group BUILTIN\Users
\\10.237.165.79\source_share \\10.237.165.89\dest_share
XCP SMB 1.6; (c) 2020 NetApp, Inc.; Licensed to XXX [NetApp Inc] until
Mon Dec 31 00:00:00 2029
753 scanned, 0 errors, 0 skipped, 0 copied, 0 (0/s), 5s
753 scanned, 0 errors, 0 skipped, 0 copied, 0 (0/s), 10s
753 scanned, 0 errors, 0 skipped, 0 copied, 0 (0/s), 15s
753 scanned, 0 errors, 0 skipped, 210 copied, 20.4KiB (4.08KiB/s), 20s
753 scanned, 0 errors, 0 skipped, 752 copied, 54.7KiB (2.38KiB/s), 22s
C:\WRSHDNT>
```
ルートフォルダを使用して、次のコマンドを実行します。

```
C:\WRSHDNT>c:\netapp\xcp\xcp copy -acl -root -fallback-user
D60AB15C2AFC4D6\Administrator -fallback-group BUILTIN\Users
\\10.237.165.79\source_share \\10.237.165.89\dest_share
c:\netapp\xcp\xcp copy -acl -root -fallback-user
D60AB15C2AFC4D6\Administrator -fallback-group BUILTIN\Users
\\10.237.165.79\source_share \\10.237.165.89\dest_share
XCP SMB 1.6; (c) 2020 NetApp, Inc.; Licensed to XXX [NetApp Inc] until
Mon Dec 31 00:00:00 2029
753 scanned, 0 errors, 0 skipped, 0 copied, 0 (0/s), 5s
753 scanned, 0 errors, 0 skipped, 0 copied, 0 (0/s), 10s
753 scanned, 0 errors, 0 skipped, 0 copied, 0 (0/s), 15s
753 scanned, 0 errors, 0 skipped, 243 copied, 23.6KiB (4.73KiB/s), 20s
753 scanned, 0 errors, 0 skipped, 752 copied, 54.7KiB (6.21KiB/s), 25s
753 scanned, 0 errors, 0 skipped, 752 copied, 54.7KiB (0/s), 30s
753 scanned, 0 errors, 0 skipped, 752 copied, 54.7KiB (0/s), 35s
753 scanned, 0 errors, 0 skipped, 752 copied, 54.7KiB (0/s), 40s
753 scanned, 0 errors, 0 skipped, 752 copied, 54.7KiB (0/s), 45s
753 scanned, 0 errors, 0 skipped, 752 copied, 54.7KiB (0/s), 50s
753 scanned, 0 errors, 0 skipped, 752 copied, 54.7KiB (0/s), 55s
753 scanned, 0 errors, 0 skipped, 752 copied, 54.7KiB (0/s), 1m0s
753 scanned, 0 errors, 0 skipped, 752 copied, 54.7KiB (0/s), 1m5s
753 scanned, 0 errors, 0 skipped, 752 copied, 54.7KiB (817/s), 1m8s
C:\WRSHDNT>
```
Copyright © 2024 NetApp, Inc. All Rights Reserved. Printed in the U.S.このドキュメントは著作権によって保 護されています。著作権所有者の書面による事前承諾がある場合を除き、画像媒体、電子媒体、および写真複 写、記録媒体、テープ媒体、電子検索システムへの組み込みを含む機械媒体など、いかなる形式および方法に よる複製も禁止します。

ネットアップの著作物から派生したソフトウェアは、次に示す使用許諾条項および免責条項の対象となりま す。

このソフトウェアは、ネットアップによって「現状のまま」提供されています。ネットアップは明示的な保 証、または商品性および特定目的に対する適合性の暗示的保証を含み、かつこれに限定されないいかなる暗示 的な保証も行いません。ネットアップは、代替品または代替サービスの調達、使用不能、データ損失、利益損 失、業務中断を含み、かつこれに限定されない、このソフトウェアの使用により生じたすべての直接的損害、 間接的損害、偶発的損害、特別損害、懲罰的損害、必然的損害の発生に対して、損失の発生の可能性が通知さ れていたとしても、その発生理由、根拠とする責任論、契約の有無、厳格責任、不法行為(過失またはそうで ない場合を含む)にかかわらず、一切の責任を負いません。

ネットアップは、ここに記載されているすべての製品に対する変更を随時、予告なく行う権利を保有します。 ネットアップによる明示的な書面による合意がある場合を除き、ここに記載されている製品の使用により生じ る責任および義務に対して、ネットアップは責任を負いません。この製品の使用または購入は、ネットアップ の特許権、商標権、または他の知的所有権に基づくライセンスの供与とはみなされません。

このマニュアルに記載されている製品は、1つ以上の米国特許、その他の国の特許、および出願中の特許によ って保護されている場合があります。

権利の制限について:政府による使用、複製、開示は、DFARS 252.227-7013(2014年2月)およびFAR 5252.227-19(2007年12月)のRights in Technical Data -Noncommercial Items(技術データ - 非商用品目に関 する諸権利)条項の(b)(3)項、に規定された制限が適用されます。

本書に含まれるデータは商用製品および / または商用サービス(FAR 2.101の定義に基づく)に関係し、デー タの所有権はNetApp, Inc.にあります。本契約に基づき提供されるすべてのネットアップの技術データおよび コンピュータ ソフトウェアは、商用目的であり、私費のみで開発されたものです。米国政府は本データに対 し、非独占的かつ移転およびサブライセンス不可で、全世界を対象とする取り消し不能の制限付き使用権を有 し、本データの提供の根拠となった米国政府契約に関連し、当該契約の裏付けとする場合にのみ本データを使 用できます。前述の場合を除き、NetApp, Inc.の書面による許可を事前に得ることなく、本データを使用、開 示、転載、改変するほか、上演または展示することはできません。国防総省にかかる米国政府のデータ使用権 については、DFARS 252.227-7015(b)項(2014年2月)で定められた権利のみが認められます。

#### 商標に関する情報

NetApp、NetAppのロゴ、<http://www.netapp.com/TM>に記載されているマークは、NetApp, Inc.の商標です。そ の他の会社名と製品名は、それを所有する各社の商標である場合があります。